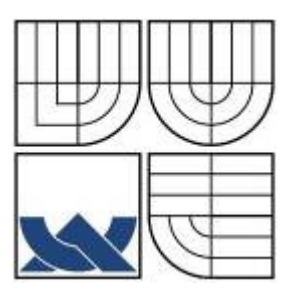

# VYSOKÉ UČENÍ TECHNICKÉ V BRNĚ

BRNO UNIVERSITY OF TECHNOLOGY

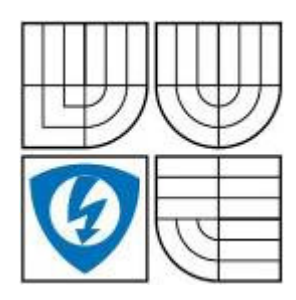

FAKULTA ELEKTROTECHNIKY A KOMUNIKAČNÍCH **TECHNOLOGIÍ** ÚSTAV ELEKTROTECHNOLOGIE FACULTY OF ELECTRICAL ENGINEERING AND COMMUNICATION DEPARTMENT OF ELECTRICAL AND ELECTRONIC **TECHNOLOGY** 

# POČÍTAČOVÁ ANALÝZA OBRAZU Z METODY LBIC

COMPUTER ANALYSE OF LIBIC PICTURES

DIPLOMOVÁ PRÁCE MASTER'S THESIS

**AUTHOR** 

**SUPERVISOR** 

AUTOR PRÁCE BC. JAKUB ŠTENCEL

VEDOUCÍ PRÁCE doc. Ing. Jiří Vaněk, Ph.D.

BRNO 2010

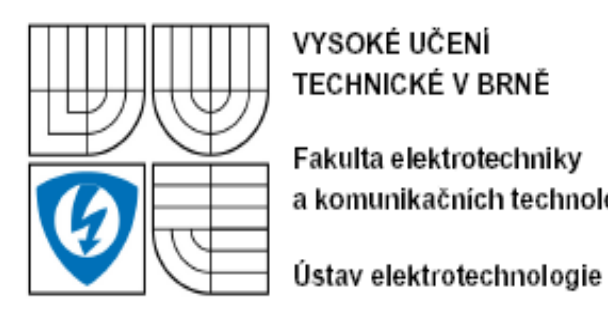

VYSOKÉ UČENÍ **TECHNICKÉ V BRNĚ** 

Fakulta elektrotechniky a komunikačních technologií

Ústav elektrotechnologie

# Diplomová práce

magisterský navazující studijní obor Elektrotechnická výroba a management

Bc. Jakub Štencel Student:  $\overline{2}$ Ročník:

ID: 78340 Akademický rok: 2009/2010

NÁZEV TÉMATU:

#### Počítačová analýza obrazu z metody LBIC

#### POKYNY PRO VYPRACOVÁNÍ:

Seznamte se s diagnostickými metodami lokalizace defektů v solárních článcích. Zaměřte se na metodu LBIC a metodu elektroluminiscence.

Navrhněte a ověřte metodu automatické analýzy výstupních obrazů z diagnostické metody LBIC solárních článků. Vytvořte software, který by tuto analýzu provedl.

#### DOPORUČENÁ LITERATURA:

Die doporučení vedoucího práce.

Termín zadání: 8.2.2010 Termín odevzdání: 27.5.2010

Vedoucí práce: doc. Ing. Jiří Vaněk, Ph.D.

> prof. Ing. Jiří Kazelle, CSc. Předseda oborové radv

#### **UPOZORNĚNÍ:**

Autor diplomové práce nesmí při vytváření diplomové práce porušit autorská práva třetích osob, zejména nesmí zasahovat nedovoleným způsobem do cizích autorských práv osobnostních a musí si být plně vědom následků porušení ustanovení § 11 a následujících autorského zákona č. 121/2000 Sb., včetně možných trestněprávních důsledků vyplývajících z ustanovení části druhé, hlavy VI. díl 4 Trestního zákoníku č.40/2009 Sb.

#### **Anotace**

V této práci se zabývám počítačovou analýzou obrazu, zejména zpracováním snímků pořízených metodou LBIC. V teoretické části jsou popsány jednotlivé defekty, jež se mohou vyskytovat na solárních článcích, včetně popisu jednotlivých metod sloužících pro tvorbu referenčního snímku. Následně je detailně rozebrána tvorba rozdílového snímku, s jehož pomocí jsou vyhodnocovány poruchy. Praktická část se zaobírá tvorbou algoritmů pro vyhledávání defektů a závěrem dojde k popisu aplikace k samotnému ovládání celého programu.

#### **Annotation**

This thesis is concerned with image picture analysis, especially with images obtained by diagnostic LBIC method. The individual defects occuring on solar cells are described in theoretical part, including methods which serve for making referential image. Furthermore, the creation of difference image is analysed, from whom the interferences will be evaluated. The aim of practical part is to focus on generation of algorithms which investigate the defects, and the description of application for program control is described in conclusion.

#### **Klí**č**ová slova**

Analýza obrazu, kombinace metod, segmentace, metody zpracovaní, solární článek, vírový defekt, nehomogenita difúzní vrstvy, vnitřní pnutí, metalizace, houghova transformace, prahování.

#### **Key Words**

.

Image analysis, method combination, segmentation, analysis methods, solar cell, vortex defekt, inhomogeneity diffused thicknesses, internal stress, metallization, Hough's transformation, thresholding.

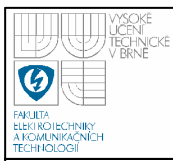

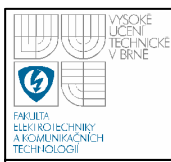

### PROHLÁŠENÍ

Prohlašuji, že svoji diplomovou bakalářskou práci na téma: Počítačová analýza obrazu metody LBIC jsem vypracoval samostatně pod vedením vedoucího diplomové práce a s použitím odborné literatury a dalších informačních zdrojů, které jsou všechny citovány v práci a uvedeny v seznamu literatury na konci práce.

Jako autor uvedené diplomové práce dále prohlašuji, že v souvislosti s vytvořením této diplomové práce jsem neporušil autorská práva třetích osob, zejména jsem nezasáhl nedovoleným způsobem do cizích autorských práv osobnostních a jsem si plně vědom následků porušení ustanovení § 11 a následujícího autorského zákona č. 121/2000 Sb., včetně možných trestněprávních důsledků vyplývajících z ustanovení § 152 trestního zákona č. 140/1961 Sb.

V Brně dne …………………….. ……………………………

(podpis autora)

#### 6

### **P o d** ě **k o v á n í**

Děkuji tímto doc. Ing. Jiřímu Vaňkovi, Ph.D., za jeho vedení a pomoc při tvorbě této diplomové práce. Také bych tímto chtěl poděkovat i své přítelkyni a rodičům za podporu, kterou mě při studiu zahrnovali a ještě bych chtěl poděkovat Michalovi Zítkovi za konzultace praktické části.

V Brně dne :………………. Podpis:…………………………

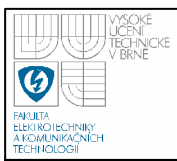

### **OBSAH**

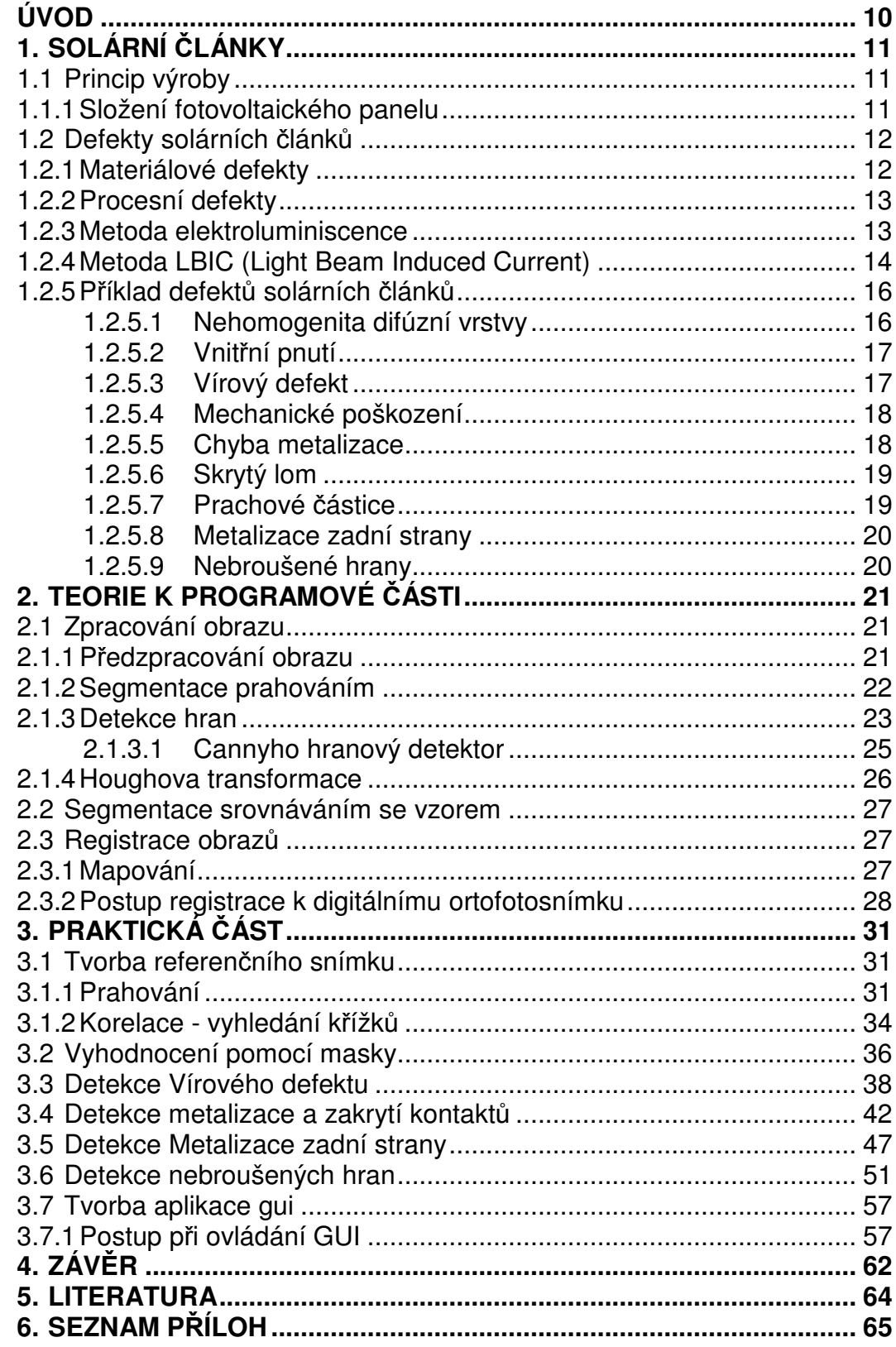

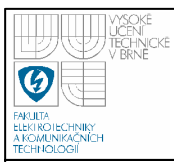

## **SEZNAM OBRÁZK**Ů

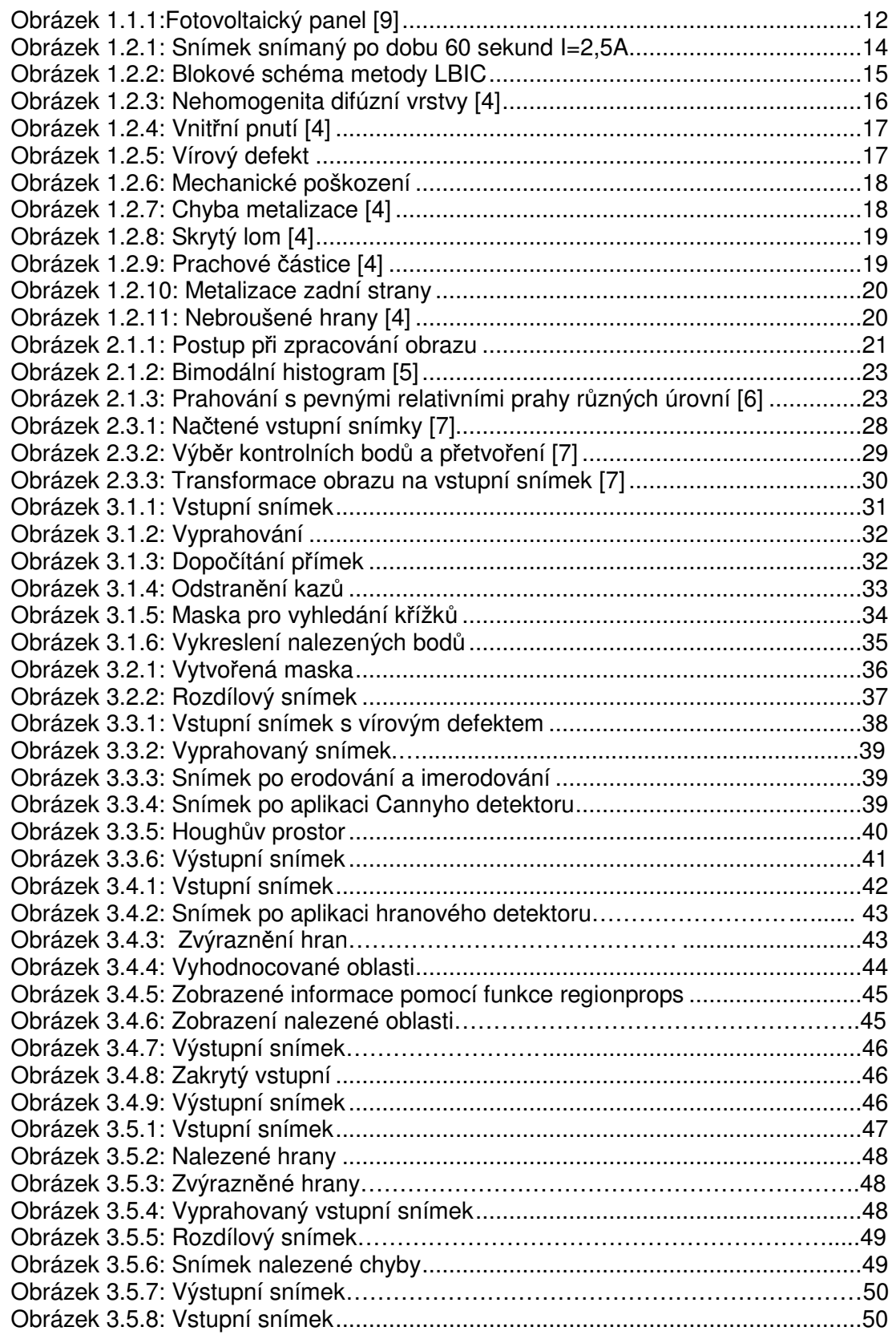

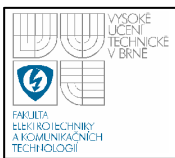

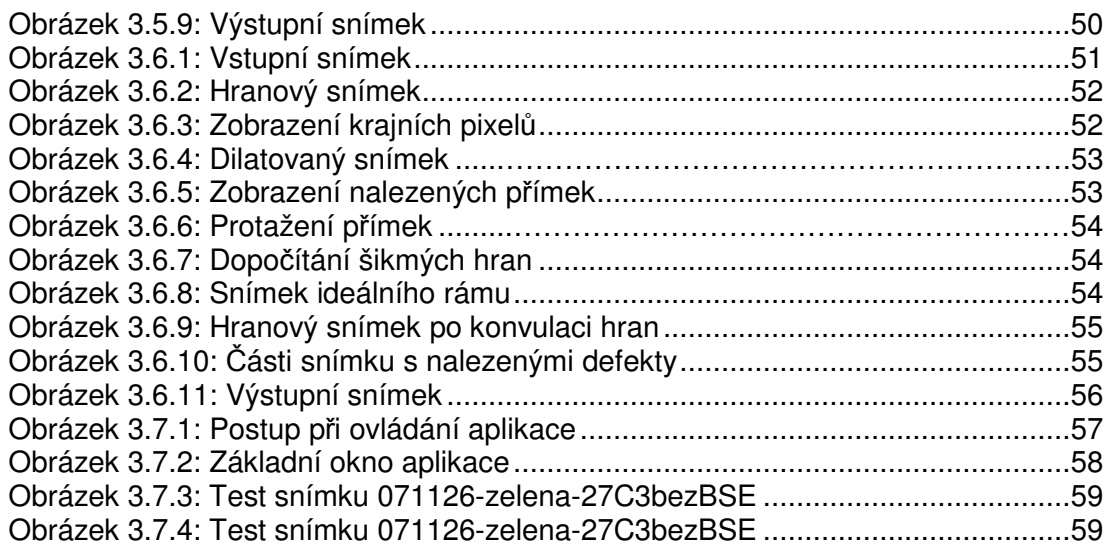

#### **SEZNAM TABULEK**

Tabulka 3.7.1:Přehled detekovatelnosti defektů pod jednotlivými osvětleními……..61 Tabulka 3.7.2:Přehled některých výsledků testovaných snímků……………………..61

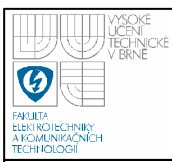

# **ÚVOD**

Solární články slouží k přeměně světla na elektrickou energii, touto přeměnou se zabývá fotovoltaika. Tento název pochází z řeckého slova a skládá se ze dvou částí "foto = světlo" a "volt – jednotka elektrického napětí". Fotovoltaiku objevil v roce 1839 francouzský fyzik Alexander Edmond Becquerel. V roce 1954 byl vyvinut první solární článek, od tohoto data se vědci snaží o zlepšení kvality solárních článků. Hlavním cílem je zvýšit účinnost solárních článků.

Princip fotovoltaického jevu spočívá v dopadání sluneční energie na fotovaltaický článek, v kterém dochází k vzájemnému působení slunečního záření a hmoty, při kterém dochází k pohlcování fotonů a uvolňování elektronů, díky tomu v polovodiči vznikají volné elektrické náboje (elektron-díra), které jsou už jako elektrická energie odváděny ze solárního článku přes regulátor dobíjení do spotřebiče nebo do akumulátoru.

Fotovoltaické články lze dělit dle druhu krystalické struktury křemíku na amorfní, polykrystalické a monokrystalické. Amorfní články mají nižší účinnost, ale jsou levnější. Kvůli vyšší účinnosti se více používají zbylé dva druhy článků, jejich účinnost je zhruba dvakrát vyšší.

 Pro dosažení požadovaných elektrických vlastností se fotovoltaické články spojují do fotovoltaických panelů. Pro správnou funkci a neklesající účinnost musejí být fotovoltaické panely chráněny před znečištěním, korozí a mechanickým poškozením. Jako ochrana před mechanickým poškozením se používá tvrzené laminátové sklo s hliníkovým rámem. U moderních panelů se používá antireflexní vrstva, která snižuje ztráty vzniklé odrazem světla.

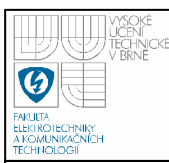

# **1. SOLÁRNÍ** Č**LÁNKY**

#### **1.1 PRINCIP VÝROBY**

Solární články se vyrábějí z křemenného písku, ten je nutné nejprve zbavit nečistot a poté zpracovat na monokrystal křemíku. Dále je křemíkový krystal ponořen do horkého, tekutého křemíku. Dochází ke spojení tekutého křemíku s ponořeným křemíkovým krystalem, zatímco je pomalu vytahován z pánve. Tak vzniknou křemíkové tyče s délkou přes 1 m a průměrem cca 12 cm. [3]

U polykrystalických článků je roztavený křemík odléván do formy a pozvolna ochlazován. Také u této metody vznikají křemíkové tyče.

Dále jsou tyče, vzniklé oběma metodami, rozřezány na tenké plátky (<0,5 mm). Plátky se následně vyhlazují leptáním a broušením, jedna strana plátku je obohacena malým množstvím pětimocného chemického prvku, díky tomu vznikne polovodič typu N (prvek P, As), druhá strana je obohacena prvkem trojmocným, díky němuž vznikne polovodič typu P (převážně B).

Zadní strana článku je potáhnuta velmi tenkou vrstvou hliníku, která slouží jako kladný pól. Na přední straně jsou pomocí stříbra vytvořeny úzké vodivé dráhy, a to proto aby mohlo světlo dále dopadat na křemík.

Jeden článek dosahuje napětí v rozmezí 0,6-0,7 V. Pro dosažení vyšších hodnot napětí se články zapojují sériově popř. sério-paralelně pomocí vodivých pásků. Při sériovém zapojení je vodivý pásek připájen k přední straně jednoho článku (kladný pól) a k zadní straně (záporný pól) druhého článku.

#### **1.1.1 Složení fotovoltaického panelu**

Solární článek musí být chráněn před vlivy okolního prostředí, aby nedocházelo k jeho nadměrnému poškozování povětrnostními a mechanickými vlivy, což by vedlo ke snižování jeho účinnosti. To je provedeno uložením solárního panelu mezi průhledné krycí folie, na

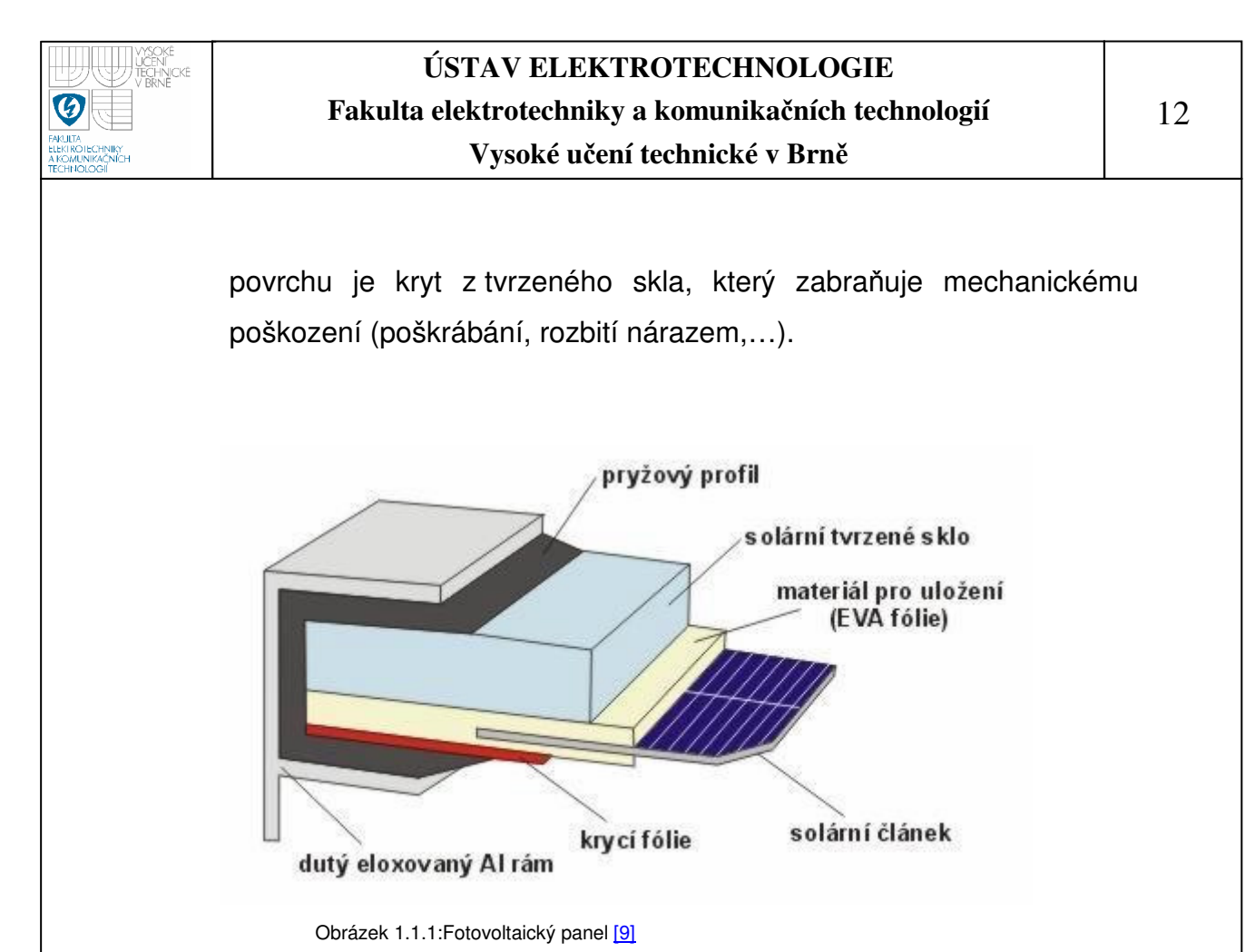

#### **1.2 DEFEKTY SOLÁRNÍCH** Č**LÁNK**Ů

U monokrystalických článků vznikají defekty buď přímo při samotné výrobě křemíku, nebo v následujících technologických procesech výroby solárního článku.

Z tohoto hlediska lze rozdělit defekty na dvě základní skupiny:

- 1. materiálové
- 2. procesní

#### **1.2.1 Materiálové defekty**

 K nejvýznamnějším defektům této skupiny patří vírové poruchy, které mají tvar soustředných kružnic (vírů). Tyto defekty vznikají při výrobě křemíkového ingotu během Czochralského metody [2], při níž je pevný krystal pomalu vytahován z kapalné taveniny na zárodku vysoce kvalitního materiálu. Pro vypěstování kvalitních monokrystalů

 se užívá speciálních typů kelímků, ve kterých se nachází roztavený materiál. Při růstu je nutno v peci udržovat stálé podmínky.

 Tato porucha má mnoho nežádoucích vlivů, jedním z nich je, že může působit jako centrum pro generaci – rekombinaci, čímž zvyšuje závěrný proud PN přechodem, nebo snižuje dobu života minoritních nosičů proudu.

#### **1.2.2 Procesní defekty**

 Jsou způsobeny chybami při výrobě solárních článků, mezi tyto defekty patří hlavně mechanické poškození, jde hlavně o poškrábání nebo okrajové odštípnutí solárního článku. Dalším defektem spadající do této skupiny je nehomogenita difúzní vrstvy, jak již název napovídá, tato porucha vzniká během procesu difúze.

#### **1.2.3 Metoda elektroluminiscence**

 Metoda elektroluminiscence je jednou z nejrychlejších diagnostických metod, sloužících k lokalizaci defektů na ploše solárního článku. V místech kde jsou defekty, převládá nezářivá rekombinace, a proto není kamerou zachyceno žádné světlo, díky tomuto jevu jsou v kontrastu k bezdefektnímu článku jasně pozorovatelné. Elektroluminiscence je světelnou emisí založenou na zářivé rekombinaci křemíku. Při připojení článku v propustném směru ke zdroji proudu dojde mezi jednotlivým vodivostními pásy k nárůstu náboje a při překročení energie hladiny dojde k zářivé rekombinaci. Sledování plochy solárního článku probíhá pomocí nízkošumové CCD kamery, která má podchlazený snímací čip. Díky tomu dojde k potlačení tepelných šumů na minimum. Výstupní snímky jsou ve stupních šedi. Princip elektroluminiscence, resp. zářivé rekombinace souvisí s lokálním rozdělením energie kvazi Fermiho hladin EFn a EFp.

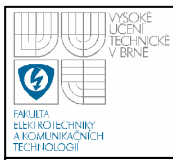

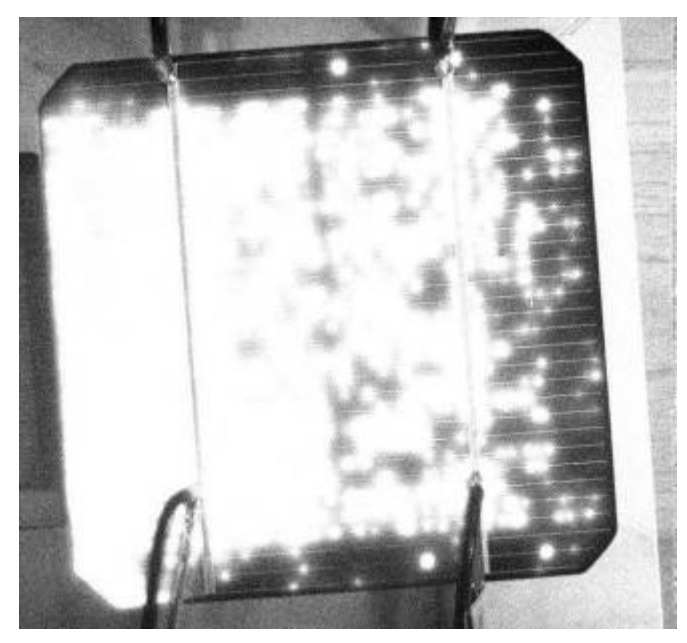

Obrázek 1.2.1: Snímek snímaný po dobu 60 sekund I=2,5A

#### **1.2.4 Metoda LBIC (Light Beam Induced Current)**

Je založena na principu skenování vrstev solárních článků pro zjištění defektů pomocí lokálního ozáření monochromatickým světlem o různé vlnové délce. Jako zdroje světla se používají LED diody o různých vlnových délkách pro odhalení odlišných typů defektů. Výhodou použití více vlnových délek je možnost odhalování defektů v různých hloubkách solárního článku. Povrchové defekty lze pozorovat při krátkých vlnových délkách použitého zdroje světla 400 nm a 470 nm. Oblast přechodu je pak dobře pozorovatelná při vlnových délkách blízkých 525 nm. Pro oblast defektů v základním materiálu je vhodné použití světla s vlnovou délkou 630 nm nebo 890nm. Při použití této metody je nutné brát v potaz dva požadavky, které si zároveň odporují. Jedním z nich je co nejkratší doba skenování a druhým je kvalita skenovaného obrazu. Pro naskenování solárního článku v nejlepším rozlišení by čas skenování byl 140 hodin (rozměry článku 10x10 cm 4000x4000 = 16 000 000 bodů, které se musí proměřit, jeden bod je skenován 32 ms).

Metoda LBIC je realizována pohybem laseru nebo zaostřené diody, jež jsou součástí pera umístěného těsně nad povrchem solárního článku tak, aby paprsek z diody či laseru byl zaostřen na vzorek a díky lokální odezvě z článku je získán sken. Získaná data pak slouží k sestrojení obrazu solárního článku, ze kterého lze vyčíst většinu typů defektů. K zařízení na provádění skenu solárního článku je připojen osobní počítač, který slouží k zadávání souřadnic, posunu diody, k měření lokálních odchylek a zobrazení solárního článku. Tyto hodnoty jsou pak dále zpracovávány. Posun diody lze provádět s maximálním rozlišením 25 µm.

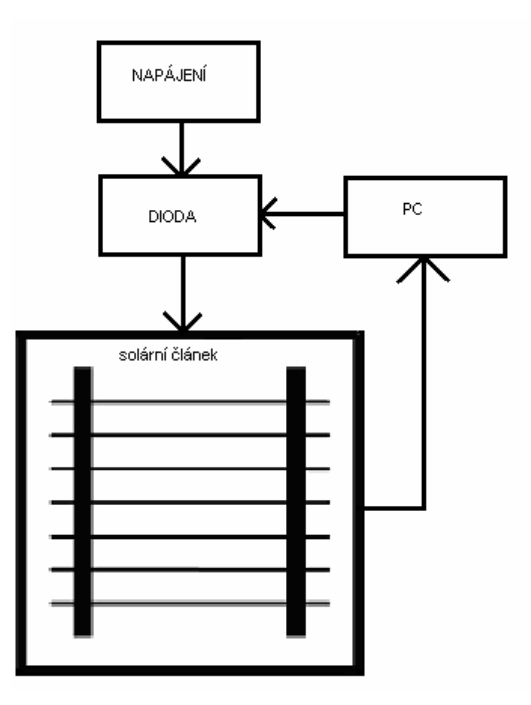

Obrázek 1.2.2: Blokové schéma metody LBIC

V uživatelském rozhraní lze nastavit různé možnosti skenování solárního článku. Mezi základní funkce lze řadit: výběr rozsahu měření, nastavení souřadnic skenované oblasti, nastavení kroku posunu diody (1 krok je 25 µm), počet měření v každém bodě

a zpoždění mezi jednotlivými kroky, které nám synchronizuje rychlost programu s rychlostí posunu diody nad solárním článkem.

S naskenovaným obrazem solárního článku pak lze dále pracovat. Je možné si ho přiblížit a vidět tak oblasti solárního článku v detailu. Lepšího kontrastu dosáhneme nastavením minimální a maximální zobrazovací hodnoty. Naměřené hodnoty lze pak uložit do binárního, textového a nebo rastrového souboru.

#### **1.2.5 P**ř**íklad defekt**ů **solárních** č**lánk**ů

 V této části je uveden přehled konkrétních defektů, které se mohou vyskytovat v monokrystalických solárních článcích. Tyto defekty jsou nasnímány metodou LBIC.

#### **1.2.5.1 Nehomogenita difúzní vrstvy**

Na obrázku je vidět poškození monokrystalického solárního článku, které vzniklo v průběhu procesu difúze. Pokud solární článek zapojíme ve zpětném směru můžeme v místě defektu pozorovat světelnou emisi.

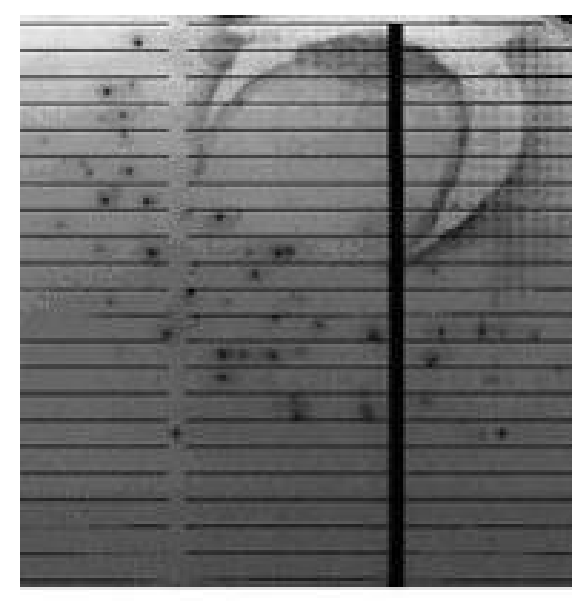

Obrázek 1.2.3: Nehomogenita difúzní vrstvy [4]

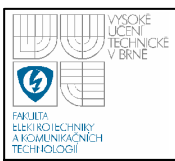

#### **1.2.5.2 Vnit**ř**ní pnutí**

K tomuto defektu dochází při špatně řízeném procesu výroby monokrystalického křemíku, který se obvykle uskutečňuje pomocí Czochralského metody. Tato vada se vyskytuje v po sobě jdoucích solárních článcích.

| <b>COMPANY COMPANY PRODUCTS</b><br>--                                                                                                    |  |
|----------------------------------------------------------------------------------------------------|--|
| <b>CONTRACTOR COMMUNICATIONS</b>                                                                                                    |  |
| the company of the company of the company of the company of the company of the company of                                                                                                    |  |
| <b>STATISTICS CONTINUES</b><br>_______                                                                                                    |  |
| <u> The Committee Committee of the Committee Committee Committee Committee Committee Committee Committee Committee Committee</u>                                                                                                    |  |
| <b>Contract Contract Contract</b>                                                                                                    |  |
| <b>The Company's Company's Company's</b><br><b>The Committee of the Committee of the Committee</b><br>____                                                                                                    |  |
| <b>STATISTICS</b> IN THE REAL PROPERTY.                                                                                                    |  |
| <u> The Committee of the Committee of the Committee of the Committee of the Committee of the Committee of the Committee of the Committee of the Committee of the Committee of the Committee of the Committee of the Committee of</u> |  |
| <b>Contract Contract Contract Contract Contract</b>                                                                                                    |  |
| <b>CONTRACTOR CONTRACTOR IN CONTRACTOR</b><br>And in case of the contract of the con-                                                                                                    |  |
|                                                                                                    |  |

Obrázek 1.2.4: Vnitřní pnutí [4]

#### **1.2.5.3 Vírový defekt**

Tento defekt vzniká již při výrobě monokrystalického křemíku. Svým rozsahem zasáhne velkou část ingotu, mnohdy ho však zasáhne celý. Díky této skutečnosti dojde k ovlivnění kvality velkého počtu solárních článků.

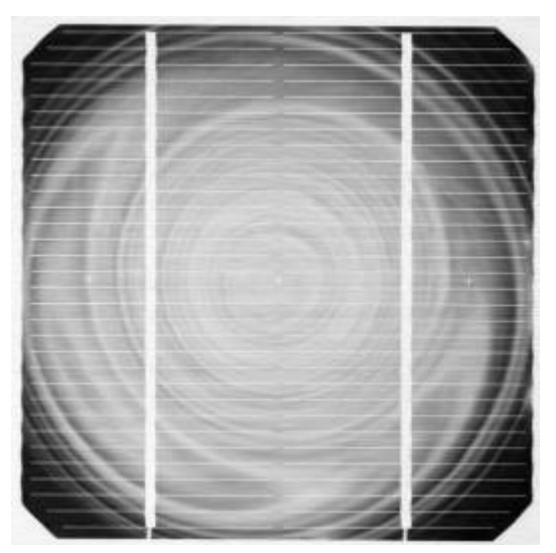

Obrázek 1.2.5: Vírový defekt

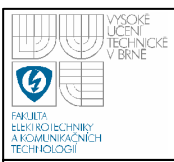

#### **1.2.5.4 Mechanické poškození**

K těmto defektům dochází neopatrnou manipulací obsluhy se solárními články, nejčastěji při vkládání článků do zásobníku ve výrobním procesu. Další příčinou může být neopatrná manipulace při konečné diagnostice solárního článku. V místě poškrábání dojde k narušení přechodu PN a k mikroskopickému lavinovitému průrazu.

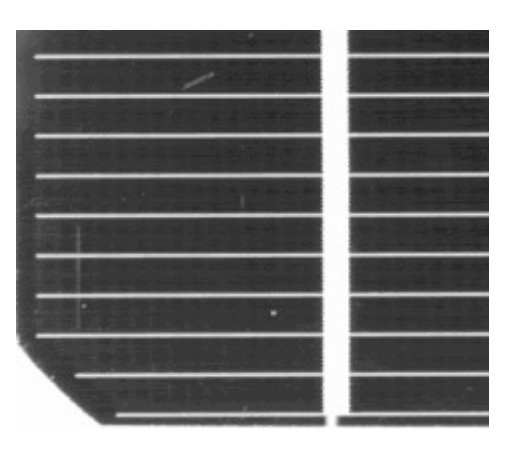

Obrázek 1.2.6: Mechanické poškození

#### **1.2.5.5 Chyba metalizace**

Tyto defekty jsou patrné na první pohled. Jsou způsobeny tím, že sítotisk, který slouží k nanášení vrchní metalizace, není dotažen do konce. Tím dochází k ovlivnění odvodu generovaného proudu ze solárního článku.

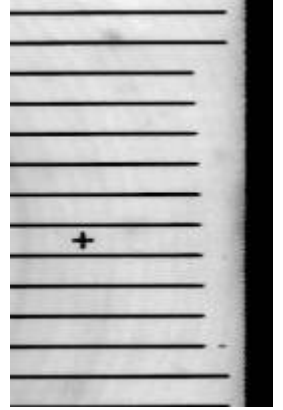

Obrázek 1.2.7: Chyba metalizace [4]

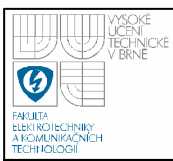

#### **1.2.5.6 Skrytý lom**

Skrytý lom je na solárním článku viditelný pouhým okem. Tento defekt je způsoben působením mechanické síly (tlaku ve více směrech) na solární článek. Při další manipulaci může dojít k odlomení části solárního článku.

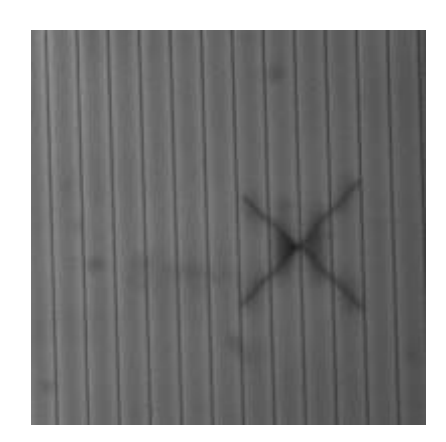

Obrázek 1.2.8: Skrytý lom [4]

#### **1.2.5.7 Prachové** č**ástice**

Ke vzniku těchto defektů dochází již při výrobě solárního článku tak, že prachové částice jsou při procesu zapékané do základního materiálu, kde potom způsobují defekty.

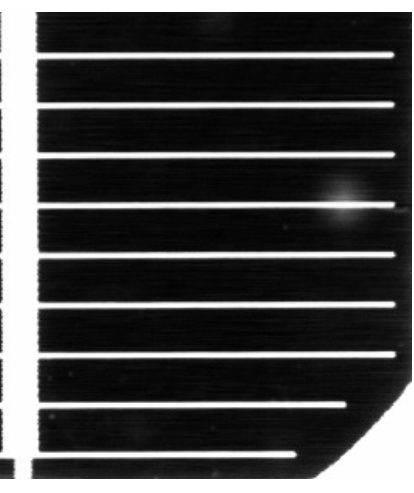

Obrázek 1.2.9: Prachové částice

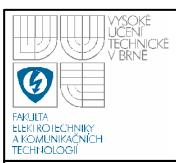

#### **1.2.5.8 Metalizace zadní strany**

Tato chyba není považována za defekt solárního článku, protože je způsobena promítáním se zadní metalizace při použití vyhodnocovací metody LBIC.

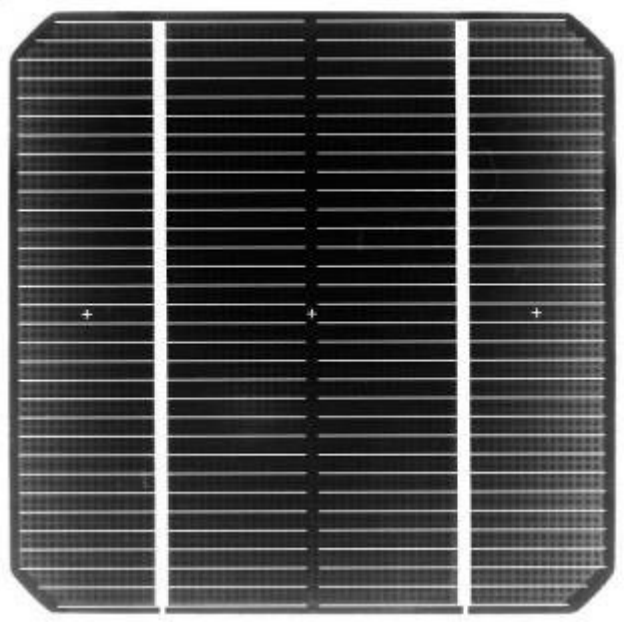

Obrázek 1.2.10: Metalizace zadní strany

#### **1.2.5.9 Nebroušené hrany**

Vznik těchto defektů je zapříčiněn špatným zabroušením hran solárního článku. Z toho důvodu dochází ke zkratování vrchní a spodní části.

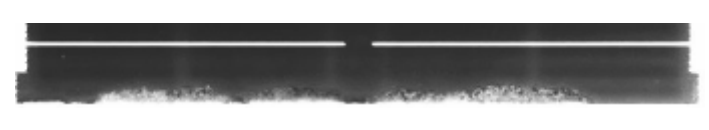

Obrázek 1.2.11: Nebroušené hrany

Všechny uvedené chyby se mohou navíc vyskytovat v kombinacích. Další kategorie chyb, kterou bude nutno vyhodnocovat jsou chyby vzniklé při samotném snímání solárního panelu metodou LBIC.

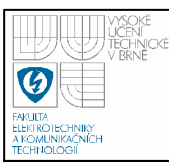

# **2. TEORIE K PROGRAMOVÉ** Č**ÁSTI**

#### **2.1 ZPRACOVÁNÍ OBRAZU**

Zpracování obrazu znamená zpracovávat vstupní snímek a získávat z něho potřebné informace. Výstupem potom může být daná informace, nový snímek nebo vstupní snímek s danou úpravou. Průběh zpracování snímku se rozděluje do několika základních kroků. Vždy záleží na dané problematice a náročnosti. Zjednodušeně by se zpracování snímku dalo rozdělit do 4 základních skupin:

- 1. Snímání a digitalizace
- 2. Předzpracování
- 3. Segmentace
- 4. Klasifikace

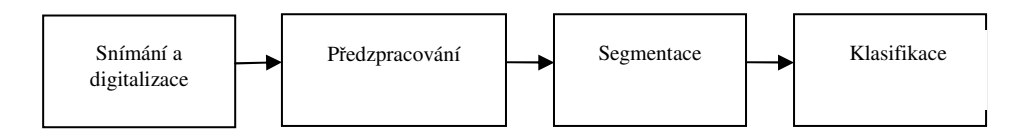

Obrázek 2.1.1: Postup při zpracování obrazu

#### **2.1.1 P**ř**edzpracování obrazu**

Cílem předzpracování je potlačit šum a zkreslení vzniklé při digitalizací a přenosem obrazu, a odstranit zkreslení dané vlastnostmi snímacího zařízení. V předzpracování můžeme zdůraznit charakteristiky obrazu, které můžeme použít pro další zpracování, např. nalezení hran. Sousední obrazové elementy mají převážně stejnou nebo blízkou hodnotu jasu, toho lze využít při odstranění šumu.

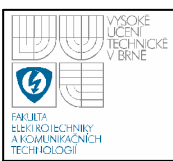

#### **2.1.2 Segmentace prahováním**

Vychází ze skutečnosti, že mnoho objektů či oblastí obrazu je charakterizováno konstantní odrazivostí či pohltivostí svého povrchu. Pak je možné využít určené jasové konstanty - prahu k oddělení objektů od pozadí.

Prahování je transformace vstupního obrazu f na výstupní (segmentovaný) binární obraz g podle vztahu,

$$
1 \text{ pro } f(i,j) \geq T,
$$
  
\n
$$
g(i,j) =
$$
  
\n
$$
0 \text{ pro } f(i,j) < T,
$$
\n(1)

kde T je předem určená konstanta nazvaná práh,  $q(i,j) = 1$  pro obrazové elementy náležející po segmentaci objektu a  $g(i,j) = 0$  pro elementy pozadí.

Hodnotu prahu lze určovat interaktivně nebo pomocí některé z metod automatického určování prahu.

 Metody určování prahu - nejjednodušší situace nastává, je-li předem známa vlastnost, kterou má obraz po segmentaci mít. Práh určujeme tak, abychom tuto vlastnost segmentací splnili. Složitější metoda se opírá o analýzu tvaru histogramu.

 Jsou-li v obraze objekty přibližně téhož jasu jasově odlišné od pozadí, je histogram jasu dvouvrcholový. Jeden vrchol odpovídá četnosti obrazových elementů pozadí, druhý četnosti obrazových elementů objektu, obr.2.1.2. Je zřejmé, že hodnoty jasu ležící mezi oběma vrcholy nejsou v obraze časté a odpovídají jasu hraničních obrazových elementů mezi objekty a pozadím.

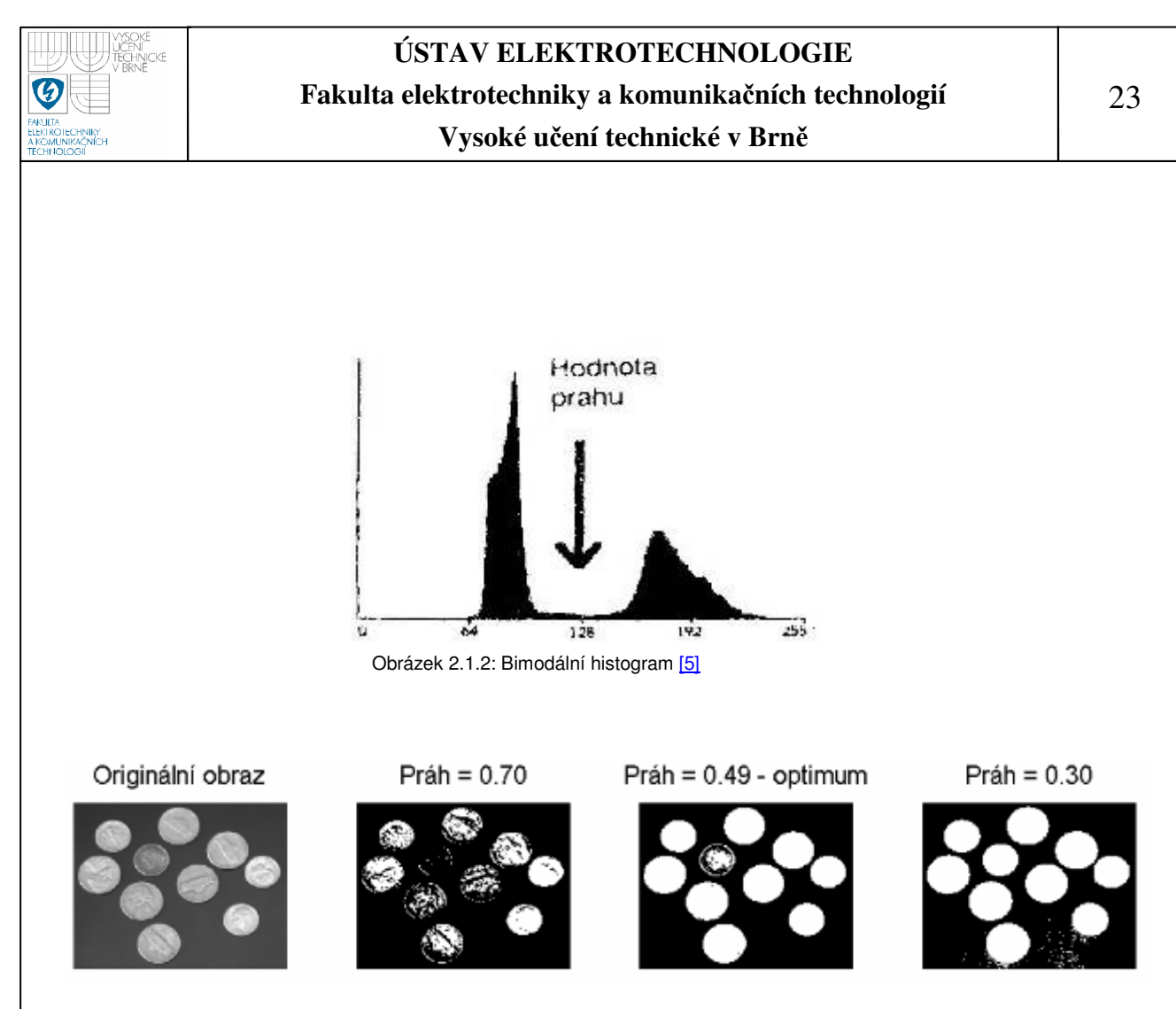

Obrázek 2.1.3: Prahování s pevnými relativními prahy různých úrovní [6]

Zde je na příkladu ukázán vliv použité hodnoty prahu na výsledný obraz. Při vysoké hodnotě prahu není objekt rozpoznán od pozadí a naopak při příliš malé hodnotě prahu může splývat pozadí s objektem.

#### **2.1.3 Detekce hran**

Hrany vznikají díky nespojitostem v normále k povrchu, hloubce, odrazivosti povrchu (barvě), odleskům nebo nespojitostech v osvětlení (stínům). Hrana je tedy dána vlastnostmi obrazového elementu a jeho okolí, popisuje rychlost změny a směr největšího růstu obrazové funkce f(x, y).

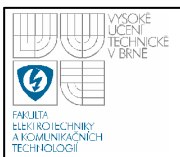

Detektory pro vyhledávání hran jsou založeny na: 1.hledání maxim prvních derivací (Roberts, Prewittová, Sobel, Canny) 2.hledání průchodu druhých derivací nulou (Marr-Hildreth) 3.lokální aproximaci obrazové funkce parametrickým modelem,

 např. polynomem dvou proměnných (Haralick).  $G_x$  G<sub>y</sub>

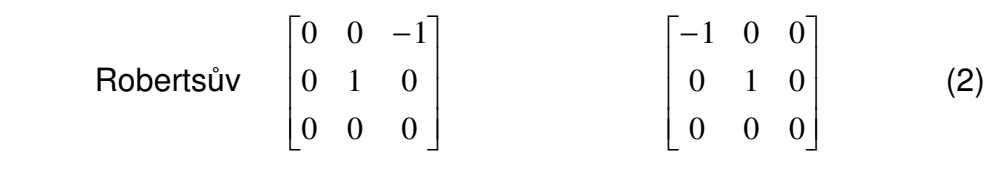

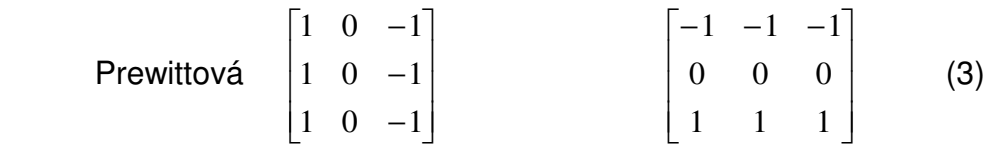

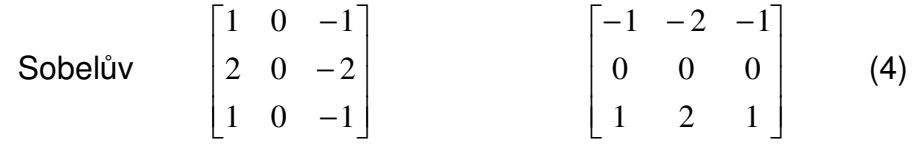

Pokud jsou hrany detekovány jak v horizontálním směru  $G_x$  tak ve vertikálním směru Gy, lze spočítat sílu hrany.

$$
G = \sqrt{G_x^2 + G_y^2} \tag{5}
$$

#### **2.1.3.1 Cannyho hranový detektor**

Cannyho hranový detektor je algoritmus zahrnující několik kroků pro získání co nejlepšího výsledku při detekci hran v dvourozměrném diskrétním obraze. Prvním krokem je eliminace šumu pomocí Gaussova filtru, který může být realizován konvolucí pomocí masky. Druhým krokem je použití Sobelova operátoru pro nalezení velikosti gradientu a jejich směru. Dalším krokem je výběr lokálních maxim nalezených gradientu, kdy princip spočívá v tom, že bodem hrany je označen pouze takový bod, jehož sousední body v okolí kolmém na směr gradientu mají hodnotu gradientu nižší. Směr gradientu vrací Sobelův detektor. Na konec je snímek vyprahovaný s určitou hysterézí. Cílem je odstranit hrany, které mohly vzniknout ze šumu a tudíž mají výrazně nižší hodnotu gradientu, než správně nalezené hrany.

Algoritmus je navržen tak, aby byly splněny základní požadavky:

- minimální počet chyb detekovat pouze místa, kde se vyskytuje hrana
- přesnost poloha detekovaných hran musí být přesná
- jednoznačnost každá hrana může být detekována pouze jednou.

Ke splnění těchto požadavků musí být správně nastaveny vstupní parametry, mezi které patří hodnota dvou prahů  $T_1$  a  $T_2$ . Hodnoty nalezených gradientů se potom porovnávají s těmito prahy. Pokud hodnota nalezeného gradientu je vyšší nežli hodnota prahu  $T_{2}$ , tak je tento gradient hned označen jako hrana. Pokud je jeho hodnota nižší nežli  $T_1$ , je označen jako nehranový. Pokud nastane případ, že leží v rozmezí  $T_1$  a  $T_2$ , je označen jako hranový, pouze pokud v jeho okolí leží jiný bod, který je označen jako hranový.

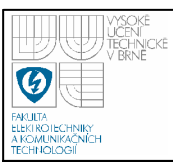

#### **2.1.4 Houghova transformace**

Houghova transformace je metoda pro nalezení parametrického popisu objektů v obraze. Při použití je třeba znát analytický popis tvarů hledaných objektů. Z tohoto důvodu lze tuto metodu použít pouze pro vyhledávání jednoduchých objektů v obraze, jakou jsou přímky, kružnice, elipsy, atd. Hlavní výhodou této metody je netečnost vůči porušení hledané křivky a jejím nepravidelnostem.

Houghova transformace je využívána k nalezení parametrů matematického modelu hledaného objektu za předpokladu známých vstupních dat (pixelů). Jako model přímky použijeme rovnici:

$$
x\cos\theta + y\sin\theta = r \tag{6}
$$

kde r je délka normály od přímky k počátku souřadnic,  $\theta$  je úhel mezi normálou a osou x.

 Stejný postup lze uplatnit pro vyhledání parametrů hranic objektů, které lze popsat analytickou rovnicí. Pro kružnice je tento geometrický objekt popsán rovnicí:

$$
(x-a)^2 + (y-b)^2 = r^2
$$
 (7)

 kde a, b a r jsou hledané parametry. Při vyhledávání kružnic výrazně vzroste výpočetní náročnost algoritmu, protože hledáme tři parametry a tudíž Houghův prostor má dimenzi 3.

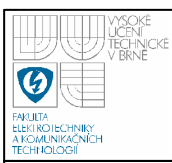

#### **2.2 SEGMENTACE SROVNÁVÁNÍM SE VZOREM**

Touto úlohou lze najít místa v obrazu, v nichž se vyskytuje daný vzor, který má přitom charakter obrazu. Kromě hledání objektů a oblastí lze metod srovnávání využít i pro stereoskopické určování vlastností objektů scény, máme-li dva obrazy téže scény snímané z různých míst. Podobně je možné určovat relativní pohyb objektů z obrazů snímaných v časově různých okamžicích – pohyb automobilů na silnici, mraků na obloze apod. Z jediného snímku se vyčlení hledané objekty – vzory a pomocí vhodně organizovaného prohledávání se pátrá po stejných objektech v jiných obrazech.

#### **2.3 REGISTRACE OBRAZ**Ů

Obrazová registrace je proces, který zarovnává dva nebo více snímků stejné scény na sebe. Jeden obraz je nazýván vzor a druhý odkaz obrazu. Cílem obrazové registrace je přenést vstupní obraz do základního obrazu, použitím prostorového přetvoření k vstupnímu obrazu. V našem případě se bude jednat o převedení vyhodnocovaného snímku do masky a to pomocí geometrických transformací.

Může zde nastat rozdíl mezi vstupním a výstupním obrazem; tyto rozdíly mohou být způsobeny rozdílem použitých senzorů, kterými byly jednotlivé snímky pořízeny (vliv osvětlení).

#### **2.3.1 Mapování**

Mapování slouží k určení a výběru bodů, které slouží k identifikaci stejných rysů nebo mezí v obrazech, v našem případě budou použity tři křížky vyhledané korelací.

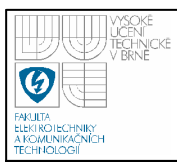

#### **2.3.2 Postup registrace k digitálnímu ortofotosnímku**

#### • **Na**č**tení snímku**

 Oba snímky (maska a vyhodnocovaný snímek) musí být načteny do pracovního prostoru v Matlabu.

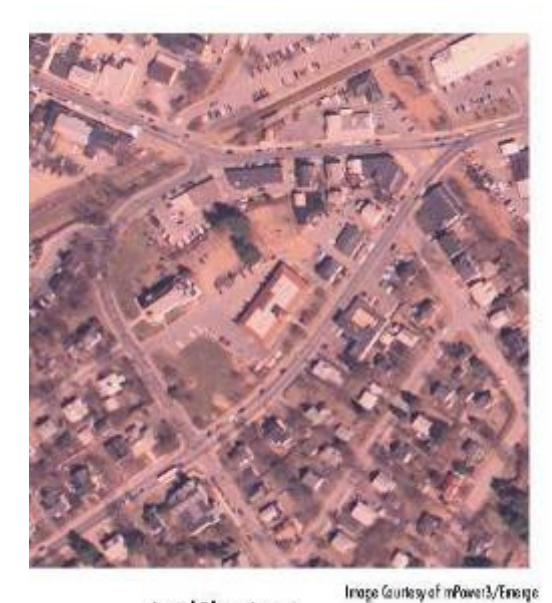

**Acriol Photo Image** 

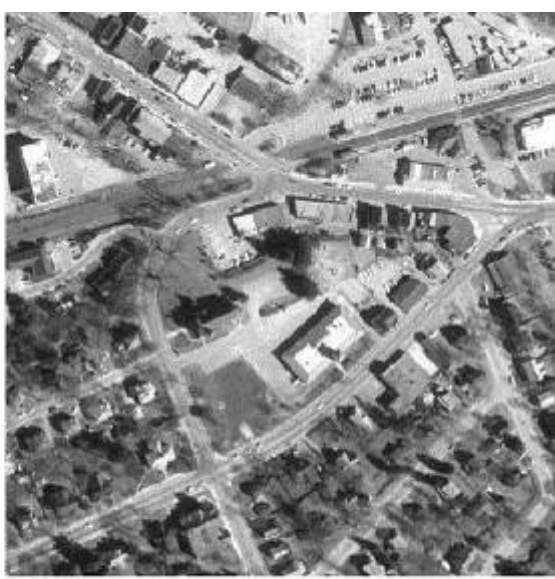

Orthophoto Image

Image Courtesy of MassGIS

Obrázek 2.3.1: Načtené vstupní snímky [7]

#### • **Výb**ě**r kontrolních bod**ů **ve snímku a jejich ochrana**

Lze použít interaktivní nástroj, pomocí kterého jsou vybrány kontrolní body, jež mohou být libovolné, avšak tyto kontrolní body jsou mezníky, které lze nalézt v obou obrazech a musí se jednat o významná místa (odlišná od okolí). V této práci budou tyto body nalezeny pomocí korelace, přičemž se jedná o křížky.

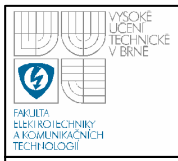

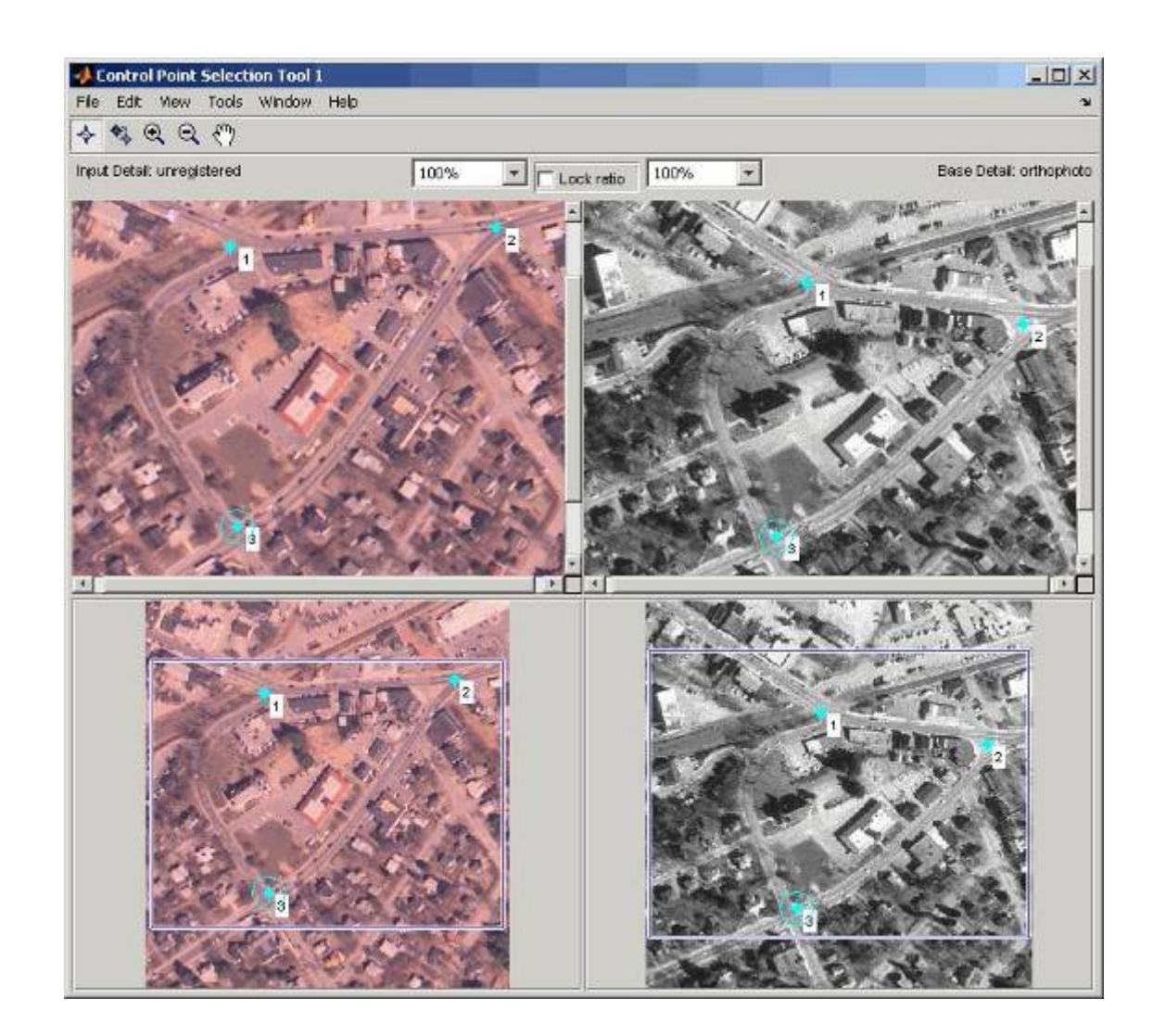

Obrázek 2.3.2: Výběr kontrolních bodů a přetvoření [7]

#### • **Specifikace typu p**ř**etvo**ř**ení a charakteristiky parametr**ů

 V tomto kroku jsou procházeny kontrolní body a určeny jejich parametry potřebné k přetvoření obrazu. Jedná se především o jejich souřadnice v obraze. Dále jsou získané informace potřebné ke geometrické transformaci. Obrazy mohou být dále deformovány i jinými než geometrickými deformacemi a tento krok nám dává přehled o všech deformacích a rozdílech mezi danými snímky. Například jeden snímek může být přiblížen a tudíž je třeba ho zmenšit.

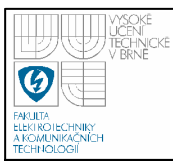

#### • **Transformace neregistrovaného obrazu**

 Posledním krokem v obrazové registraci je transformace vstupního obrazu, aby mohl být připojen k základnímu obrazu. To znamená umístění základního a vstupního obrazu přes sebe.

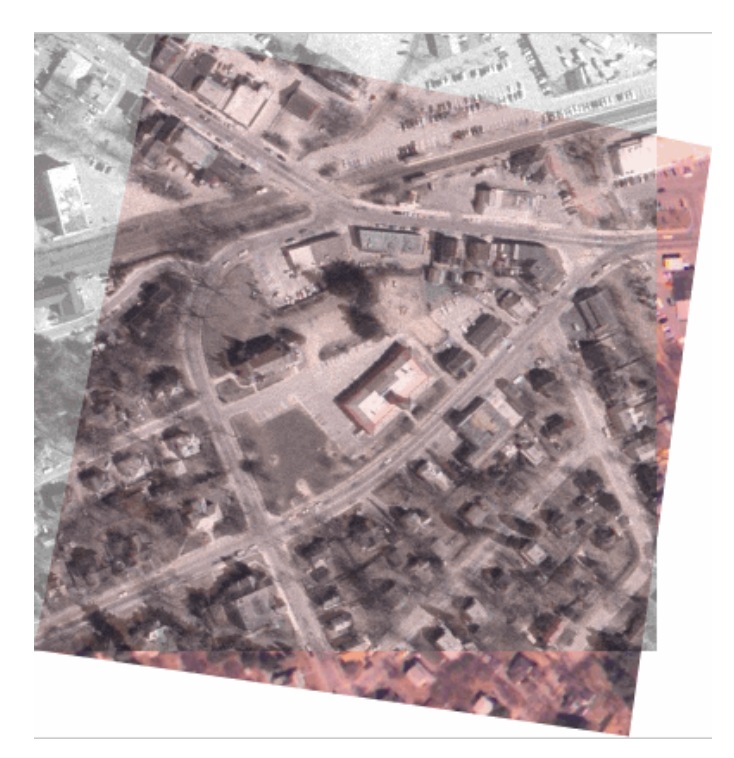

Obrázek 2.3.3: Transformace obrazu na vstupní snímek [7]

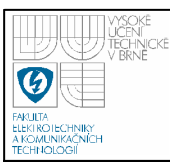

# **3. PRAKTICKÁ** Č**ÁST**

Program pro vyhodnocování defektů je psán v programu MATLAB R2007a. Tento program je vhodný pro obrazovou analýzu zobrazení jednotlivých výsledků. Dále by bylo možné použít program Microsoft Visual Studio C++. V tomto programu je ale práce s jednotlivými snímky daleko složitější nežli v programu Matlab.

#### **3.1 TVORBA REFEREN**Č**NÍHO SNÍMKU**

Referenční snímek je snímek, na kterém se nevyskytují žádné defekty. Protože takový snímek nebyl k dispozici, bylo nutné ho vytvořit. Tento snímek bude později použit v rozdílové metodě.

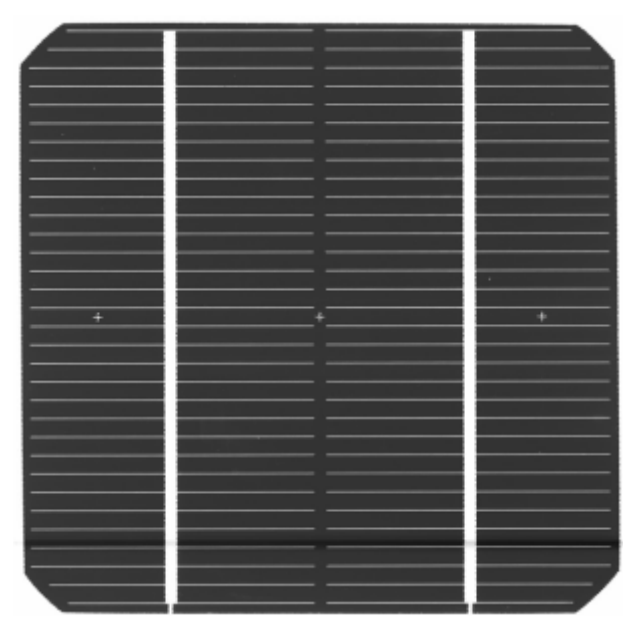

Obrázek 3.1.1: Vstupní snímek

#### **3.1.1 Prahování**

Referenční snímek je tvořen metodou prahování, kde je určena hodnota prahu pomocí histogramu. Snímky se skládají z matice logických hodnot. Body, které mají menší intenzitu než nastavený práh, jsou považovány za nulové (černé). Naopak body, kde dochází

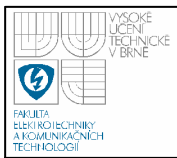

k pohybu a mají intenzitu větší než nastavený práh, jsou považovány za jedničkové. Vznikne tak matice 1 a 0. Tato metoda by měla odstranit všechny defekty na snímku.

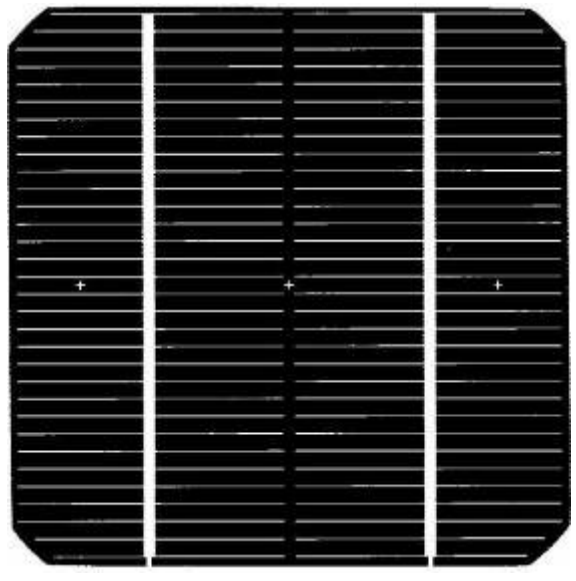

Obrázek 3.1.2: Vyprahování

Jak je patrné z vyprahovaného snímku, tato metoda není nejvhodnější pro tvorbu referenčního snímku. Vlivem malého rozlišení snímku došlo ke ztrátě informací (zmizely čáry). A aby byl snímek použitelný pro rozdílovou metodu, musí se ztracené informace získat zpět.

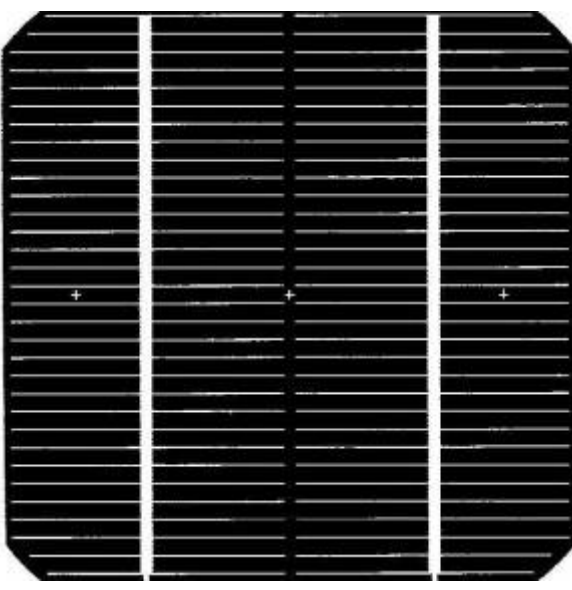

Obrázek 3.1.3: Dopočítání přímek

Jedna z metod jak napravit ztrátu informací je porovnat vyprahovaný snímek s původním a zaměřit se na ztrátu přímek, a dále tyto přímky pomocí algoritmu dopočítat.

 Na obrázku je patrné zlepšení, ale stále se tento snímek nedá považovat za referenční. Na snímku se místy vyskytuje kaz (osamocené bílé tečky). Tento kaz lze odstranit pomocí algoritmu, který bude procházet celý snímek pixel po pixelu a pokud najde pixel s hodnotou 1, kolem kterého budou pouze pixely s hodnotou 0, přepíše pixel 1 na 0.

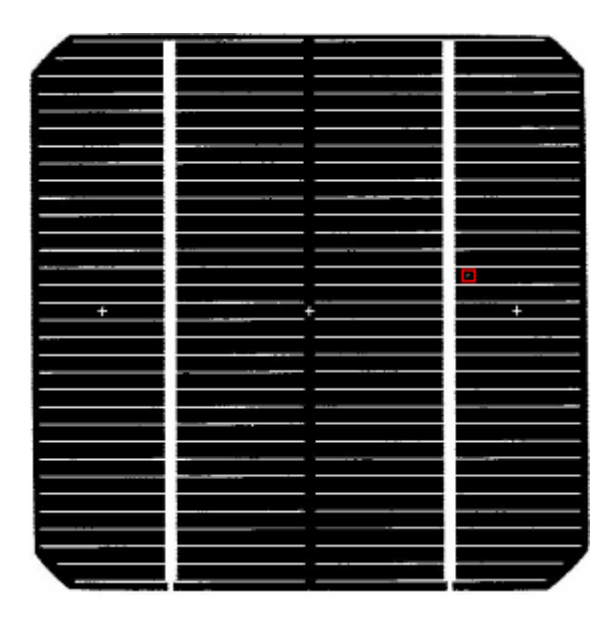

Obrázek 3.1.4: Odstranění kazů

Na takto upraveném snímku již můžeme aplikovat korelaci, která slouží k vyhledání tří křížků na snímku. Nalezené pozice budou sloužit k tomu, aby mohly být snímky (referenční a vyhodnocovaný) přesně na sebe umístěny a mohl se provést rozdílový snímek.

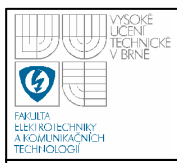

#### **3.1.2 Korelace - vyhledání k**ř**ížk**ů

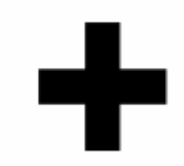

Obrázek 3.1.5: Maska pro vyhledání křížků

Po nadefinování tvaru masky, která slouží pro vyhledávání křížků, následuje samotná korelace. Protože by mohla nastat situace, kdy korelace najde bod na okraji obrazu, kde ve skutečnosti neleží, je třeba nejdříve obraz oříznout o velikost hledané masky.

Na takto upravený snímek lze již aplikovat algoritmus pro vyhledávání maxim. Algoritmus provádí poměr mezi maximálními hodnotami korelace a pokud nastane v těchto hodnotách zlom, který překročí nastavenou hodnotu, jsou hodnoty nad tímto zlomem považovány za maxima a tedy nalezené body. Vždy, před hledáním dalšího maxima na stejném snímku, je hodnota nalezeného maxima překryta nulou. Souřadnice maximálních hodnot se ukládají do pomocné proměnné, aby mohly být následně vykresleny do původního snímku.

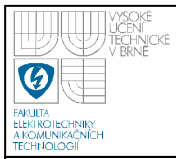

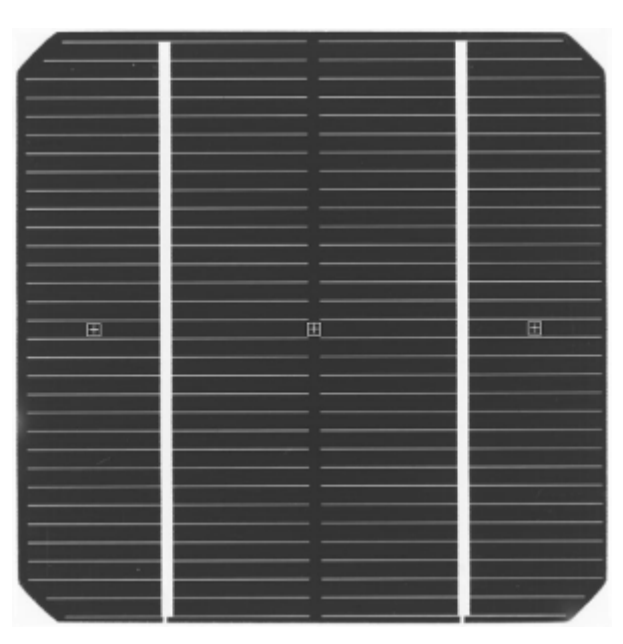

Obrázek 3.1.6: Vykreslení nalezených bodů

 Tento postup je aplikován i na vyhodnocovaný snímek a pomocí získaných souřadnic jsou snímky na sebe umístěny tak, aby mohl být získán rozdílový snímek.

Při tvorbě rozdílového snímku se ukázalo, že tato metoda není ideální pro vyhodnocování poruch na solárních článcích. To je způsobeno tím, že již při první operaci (prahování) došlo k velké ztrátě informací o snímku a tudíž vytvořený referenční snímek je pro rozdílovou metodu nepoužitelný. Tato metoda by se dala používat, pokud bychom měli snímky v dostatečně velkém rozlišení tak, aby nedocházelo ke ztrátě informací (zeslabení kontaktů) při prahování. Bohužel takové snímky nejsou k dispozici, a proto bude muset být využita jiná metoda.

Korelace bude používána před každým vyhodnocením snímku a to hned po jeho načtení. Bude sloužit k tomu, aby byl snímek správně umístěn a natočen. Pokud by korelace nemohla být použita z důvodu zakrytí křížků, tak nebude provedena.

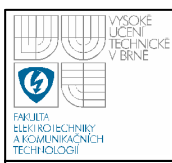

#### **3.2 VYHODNOCENÍ POMOCÍ MASKY**

Tato metoda spočívá ve vytvoření masky, která bude sloužit místo referenčního snímku. Následující postup vyhodnocování je stejný (rozdílový snímek, vyhodnocení poruchy).

Samotná maska je vytvořena v programu Malování z dříve získaného referenčního snímku, který se nedal kvůli velké ztrátě informací použít. Tloušťka čar je zvolena tak, aby při tvorbě rozdílového snímku byly odstraněny všechny kontakty z vyhodnocovaného snímku. Touto metodou byl vytvořen zcela ideální referenční snímek.

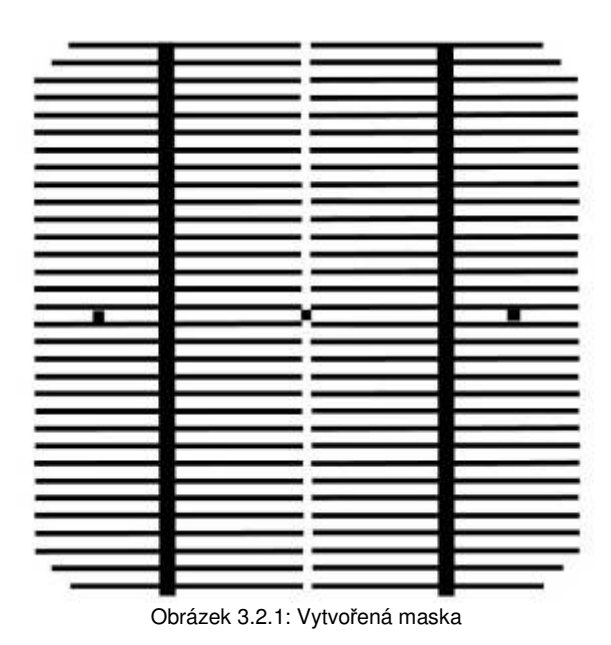

Z referenčního snímku jsou pomocí korelace získány pozice křížků pro vytvořenou masku. Po vyhledání pozic na vyhodnocovaném snímku lze použít funkci - registrace obrazů. Díky této funkci jsou snímky v přesném zákrytu a nyní již lze použít rozdílovou metodu pro vznik snímku, na kterém jsou již jen poruchy.

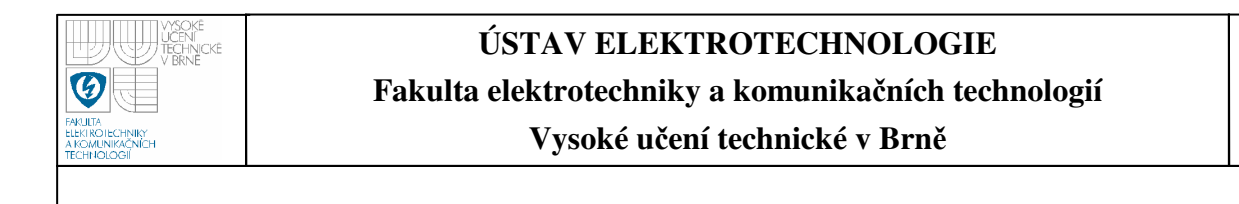

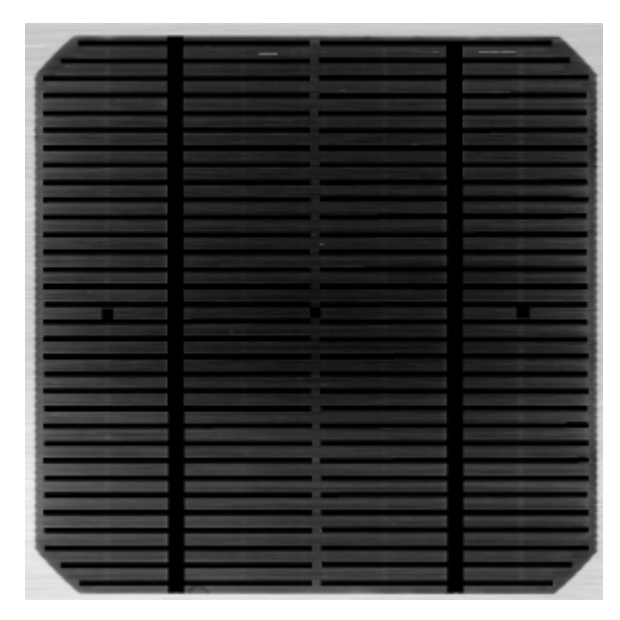

Obrázek 3.2.2: Rozdílový snímek

Z rozdílového snímku je patrné, že se na vyhodnocovaném obrazu nevyskytují žádné defekty, což je správný výsledek.

Tento postup je poměrně jednoduchý a slouží hlavně k zvýraznění defektů. Pro samotné vyhodnocení zvýrazněných defektů bude nutno použít dalších algoritmů.

Tato metoda má jeden hlavní nedostatek, jedná se o to, že díky rozdílovému snímku dojde i k narušení vyhledávaného defektu. Z tohoto důvodu bude tato metoda sloužit pouze jako doplňková k ostatním algoritmům.

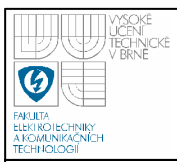

#### **3.3 DETEKCE VÍROVÉHO DEFEKTU**

Tento defekt se vyskytuje v základním materiálu, a proto je nejlépe patrný na snímcích, které jsou nasnímány pod infračerveným zářením (IR).

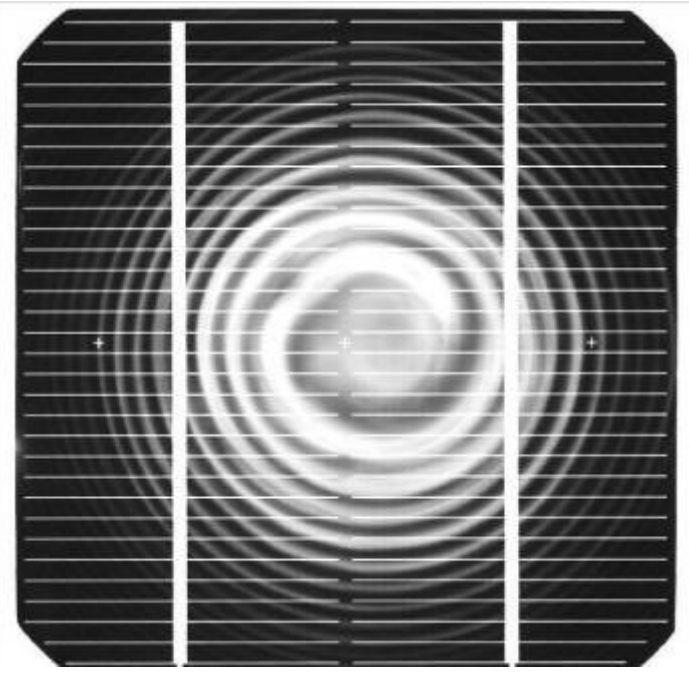

Obrázek 3.3.1: Vstupní snímek s vírovým defektem

 Po načtení snímku do programu je provedena korelace, díky které dojde ke srovnání snímku na předem definované body. Z důvodu velmi výrazného defektu se občas nepodaří nalézt všechny křížky a z tohoto důvodu nelze snímek správně natočit.

 Dále je nutné snímek upravit tak, aby na něm vynikl hledaný defekt. Nejdříve je snímek přetypován na šedotónový a posléze je vyprahovaný a to tak, že práh je vymezen jak shora tak i ze spodu z toho důvodu, že kontakty jsou jasně bílé a tudíž mají hodnotu indexu v rozmezí 200 až 255. Pozadí článku je černé a jeho hodnota indexu se pohybuje v rozmezí od 0 do 80. Z tohoto důvodu je práh ze spodu vymezen 100 a ze shora 200. Díky této operaci zůstane na snímku pouze vírový defekt, který není bílý ani černý, ale šedotónovaný. Jeho hodnota prahu se právě pohybuje ve zvoleném intervalu. K odstranění zbytků kontaktů je použita funkce erodování podle

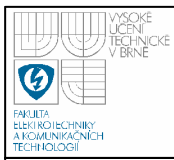

čtverce o rozměru 4 x 4 pixelů a následně ke zvýraznění zbylých části je použita funkce imerodování.

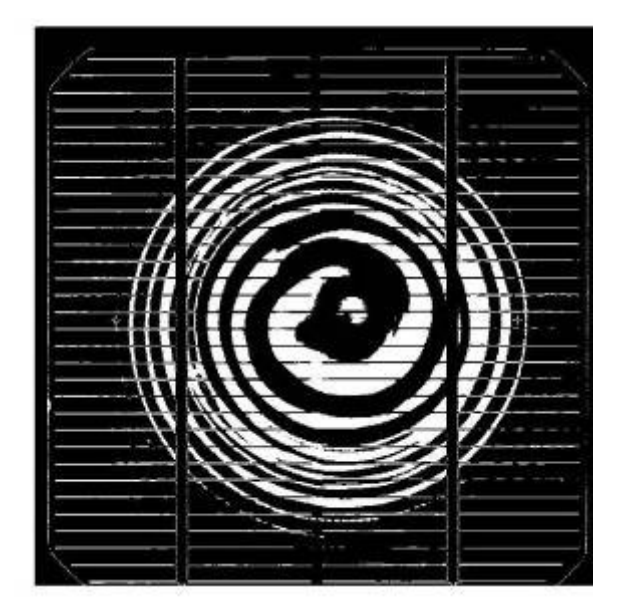

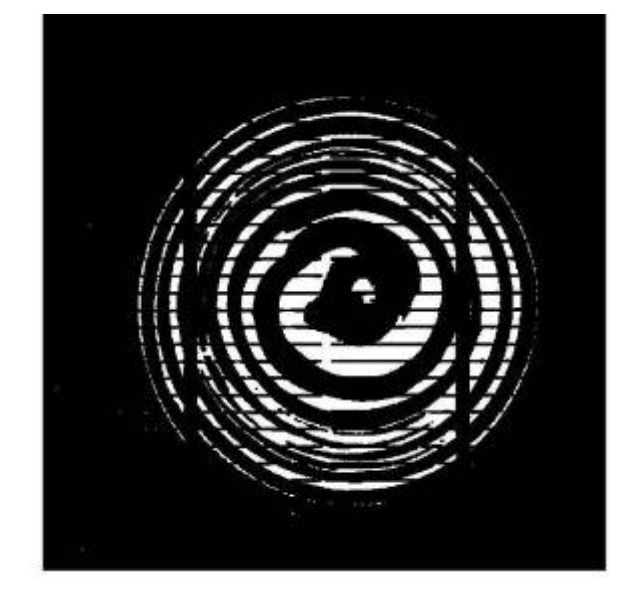

Obrázek 3.3.2: Vyprahovaný snímek Obrázek 3.3.3: Snímek po erodování a imerodování

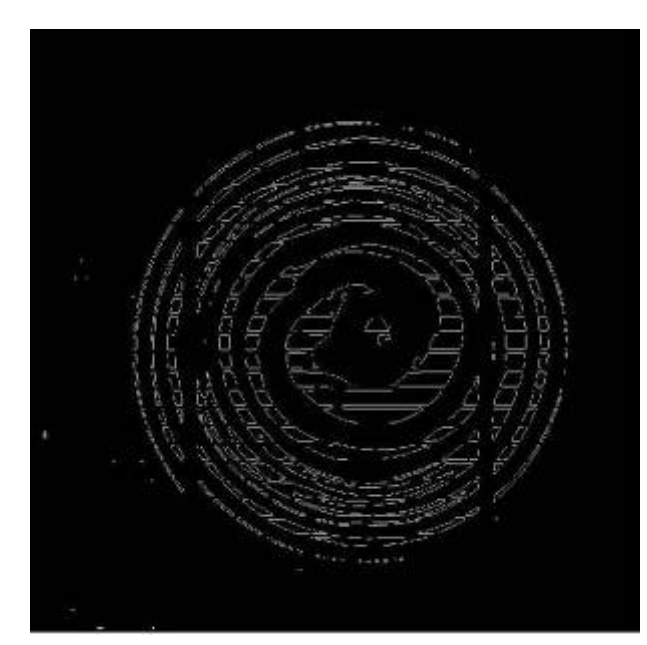

Obrázek 3.3.4: Snímek po aplikaci Cannyho detektoru

 Na takto zpracovaný snímek je aplikován Cannyho hranový detektor (princip viz výše).

Nyní je snímek natolik předzpracován (vyčištěn), že již lze bez problémů detekovat vírový defekt. Samotná detekce probíhá pomocí Houghovy transformace. V tomto případě jsou vyhledávaná data popsána analytickou rovnicí pro kružnici:

$$
(x-a)^2 + (y-b)^2 = r^2
$$
 (8)

kde a a b jsou hledané parametry.

Pro rychlejší vyhledávaní je vymezen prostor, ve kterém se mohou vyskytovat středy hledaných kružnic, vycházíme z předpokladu, že hledaný vírový defekt se vyskytuje vždy uprostřed solárního článku. Pro větší robustnost programu je tato oblast rozšířena o 150 pixelů. Dále jsou nadefinovány průměry kružnic, které se mají vyhledávat, kdy r je v intervalu 100 až 400 pixelů. Nyní následuje samotná Houghova transformace, která jako vstupní data využívá výstup z Cannyho detektoru.

Po dosazení souřadnic bodů do předchozí rovnice dostaneme množinu bodů možných řešení, které v Houghově prostoru tvoří spojitou kružnici. Jestliže si tímto způsobem promítneme do Houghova prostoru všechny body ležící na nějaké kružnici, pak uvidíme, že kružnice odpovídající jednotlivým bodům se protnou v jediném bodě.

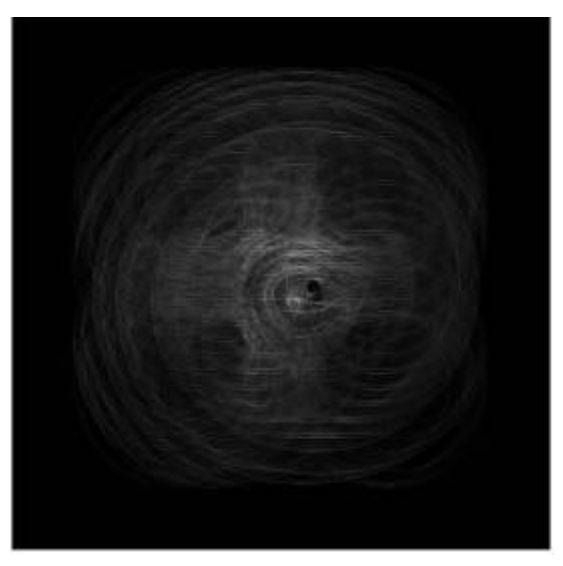

Obrázek 3.3.5: Houghův prostor

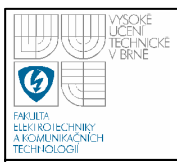

Nyní je chyba již detekována a posledním krokem je tuto detekovanou chybu vykreslit do vstupního snímku.

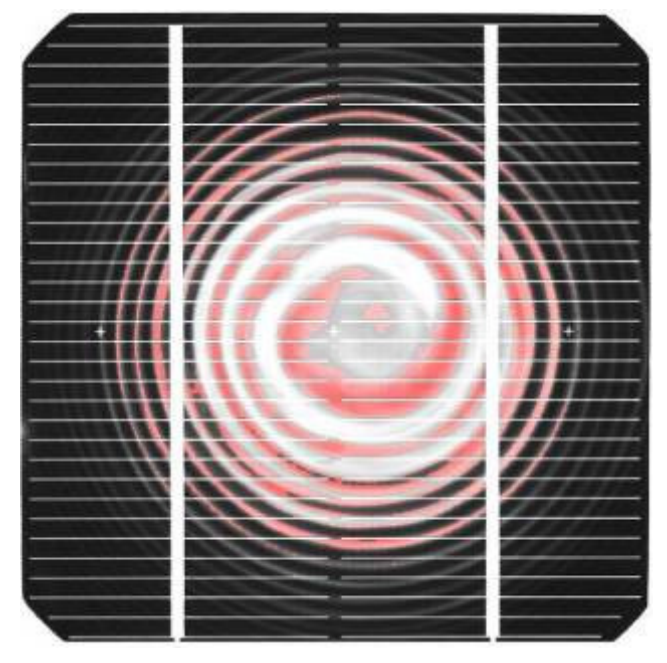

Obrázek 3.3.6: Výstupní snímek

Tento defekt je natolik výrazný, že musí být vždy detekován jako první, protože může zakrývat jiné defekty, čímž by mohlo dojít k jejich špatné identifikaci, popřípadě by nemusely být nalezeny vůbec.

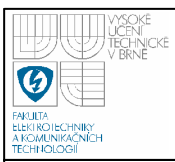

#### **3.4 DETEKCE METALIZACE A ZAKRYTÍ KONTAKT**Ů

Chyba metalizace je způsobena tím, že sítotisk, který slouží k nanášení vrchní metalizace, není dotažen do konce. Chyba zakrytí kontaktů může vzniknou při snímání článků. Spočívá v tom, že jeden nebo více kontaktů jsou zcela zakryty. Uvedené defekty můžeme nejlépe vidět pod UV osvětlením.

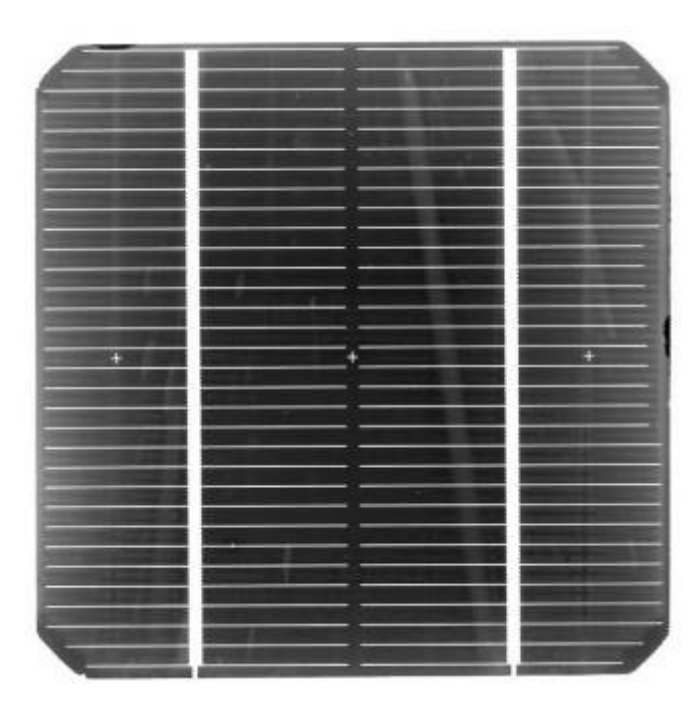

Obrázek 3.4.1: Vstupní snímek

 Po načtení snímku do programu je provedena korelace, díky které dojde ke srovnání snímku na předem definované body.

I zde je nutné snímek před vyhodnocením upravit, podobně jako u předchozího vírového defektu, snímek je nejdříve přetypován na šedotónový. Po těchto úpravách je na snímek aplikován Prewitův hranový detektor o rozměru 5 x 5 pixelů, nejdříve ve vodorovném směru a posléze v horizontálním. Díky tomuto kroku jsou na snímku vyhledány pouze hrany ve vodorovném a horizontálním směru. Což jsou hrany, v kterých se vyskytují právě vyhodnocované kontakty. Protože je obraz šedotónový, nalezené

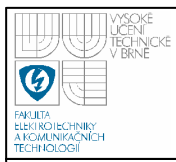

hrany nejsou jasně definovány. Z toho důvodu je provedena konvoluce hran, při které dojde k jejich zvýraznění pro lepší identifikaci hledaného defektu.

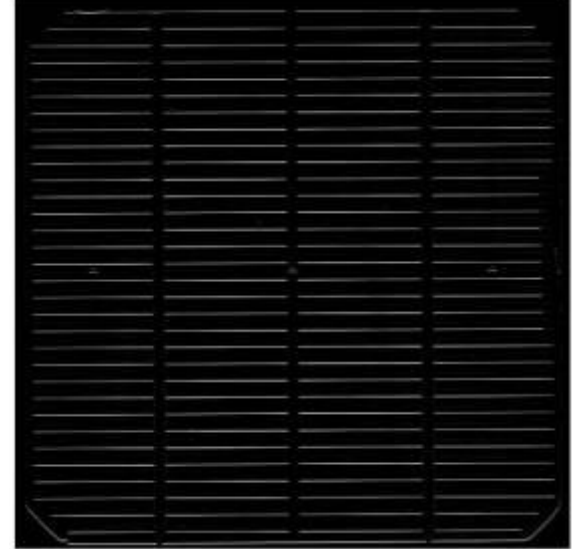

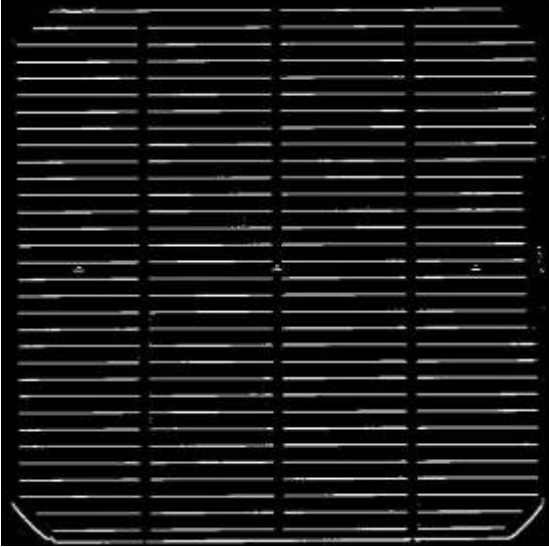

Obrázek 3.4.2: Snímek po aplikaci hranového detektoru Obrázek 3.4.3: Zvýraznění hran

Jak je patrné, na snímku došlo i k detekci hran, které nejsou kontakty. Tato detekce může být způsobena defekty, které se na snímku mohou vyskytovat, nebo detekcí hrany samotného článku, jak je patrné v dolní části snímku. Z toho to důvodu je nutné snímek vyfiltrovat a odstranit z něho špatně detekované oblasti. Jak je vidět na snímku, tyto oblasti jsou výrazně kratší nebo výrazně delší, než-li samotné kontakty. Proto filtrace spočívá v definování délky kontaktů a odstranění objektů, které nesplňují tuto podmínku.

Pro identifikaci části snímku, v které se vyskytuje hledaný defekt, je snímek rozdělen do dvou oblastí (středová a okrajová), které jsou vyhodnocovány samostatně navíc jednotlivé oblasti jsou dále rozděleny na menší části.

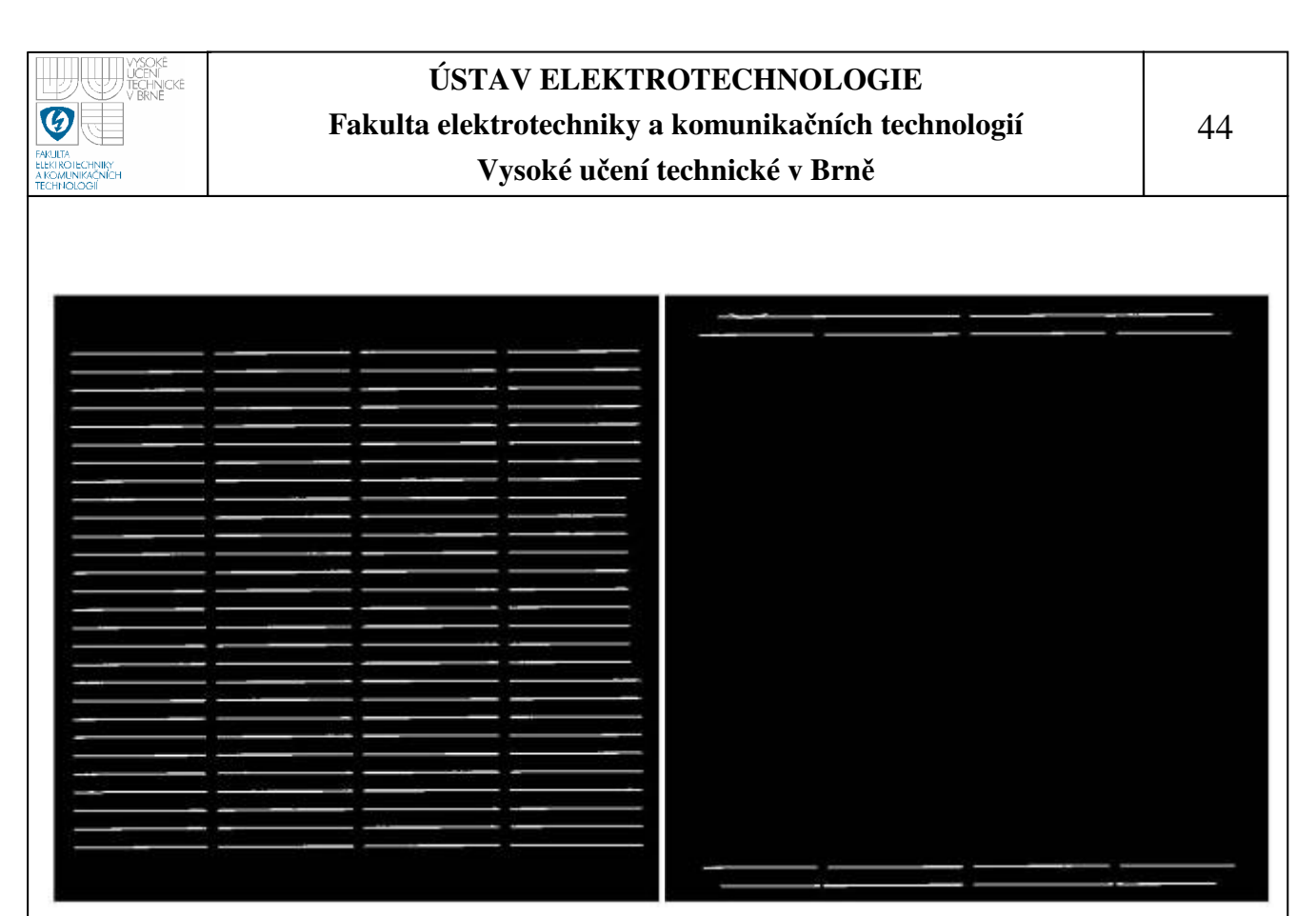

Obrázek 3.4.4: Vyhodnocované oblasti

Toto rozdělení má ještě jeden důvod. Jak je patrné na snímku vlevo, všechny středové kontakty mají stejnou délku, kdežto okrajové spodní a horní kontakty na snímku vpravo mají rozdílnou délku. Zde bude muset být použit výpočetně složitější algoritmus. Kdybychom tento algoritmus aplikovali na celý snímek, došlo by k prodloužení času potřebného pro vyhodnocení. Po těchto úpravách lze použít funkci stats=regionprops(B,'Area','Extrema'), která nám vrací vektor s požadovanými údaji o objektu. V našem případě se jedná o počet pixelů v dané oblasti a dále funkci stats=regionprops(B,'Centroid','Extrema'), která vrací vektor se souřadnicemi těžiště. Díky těmto informacím víme, kde se jednotlivé objekty nacházejí a jakou mají velikost.

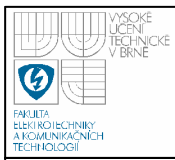

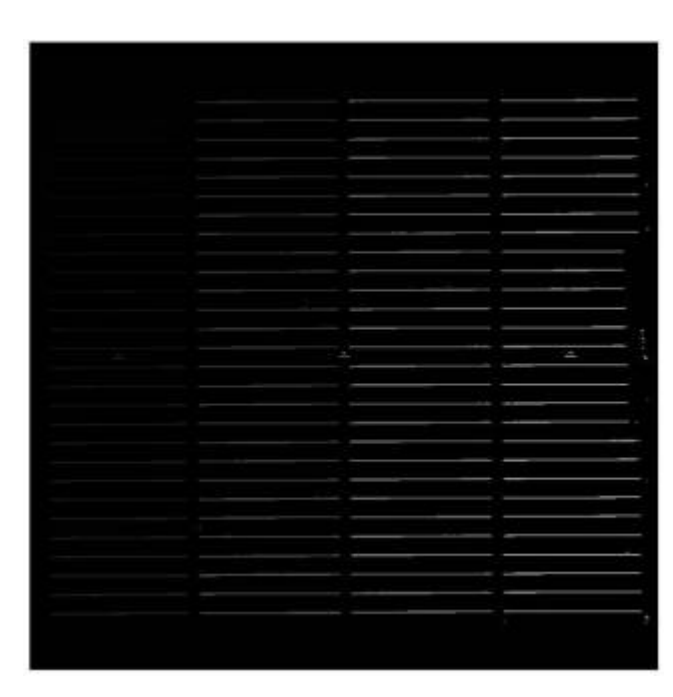

Obrázek 3.4.5: Zobrazené informace pomocí funkce regionprops

 Nyní je snímek procházen pomocí algoritmu, který kontroluje, zda jsou v jednotlivých sloupcích všechny kontakty. V každém ze čtyř sloupců musí být nalezeno 28 kontaktů. Pokud v daném sloupci není nalezen určený počet kontaktů, je oblast kolem kontaktu, který chybí, označena červeně. Tato situace nastane i v případě, kdy nalezené kontakty mají poloviční rozměr oproti definované délce kontaktů. Tím je řešena situace, kdy je snímek částečně zakryt.

 Pokud je splněna předchozí podmínka, program pokračuje algoritmem, který porovnává jednotlivé délky nalezených kontaktů. Pokud je délka menší jak definovaná délka kontaktu, ale zároveň je splněna předchozí podmínka, potom je chyba vyhodnocena jako chyba metalizace.

 Celý tento postup se opakuje i pro vrchní a spodní část pouze s tím rozdílem, že algoritmus musí ještě v prvním a posledním sloupci kontrolovat první, respektive poslední kontakt, zda má správnou délku. Jelikož jsou kontakty v této části malé, může program chybně detekovat zakrytí, i když se ve skutečnosti jedná o chybu metalizace.

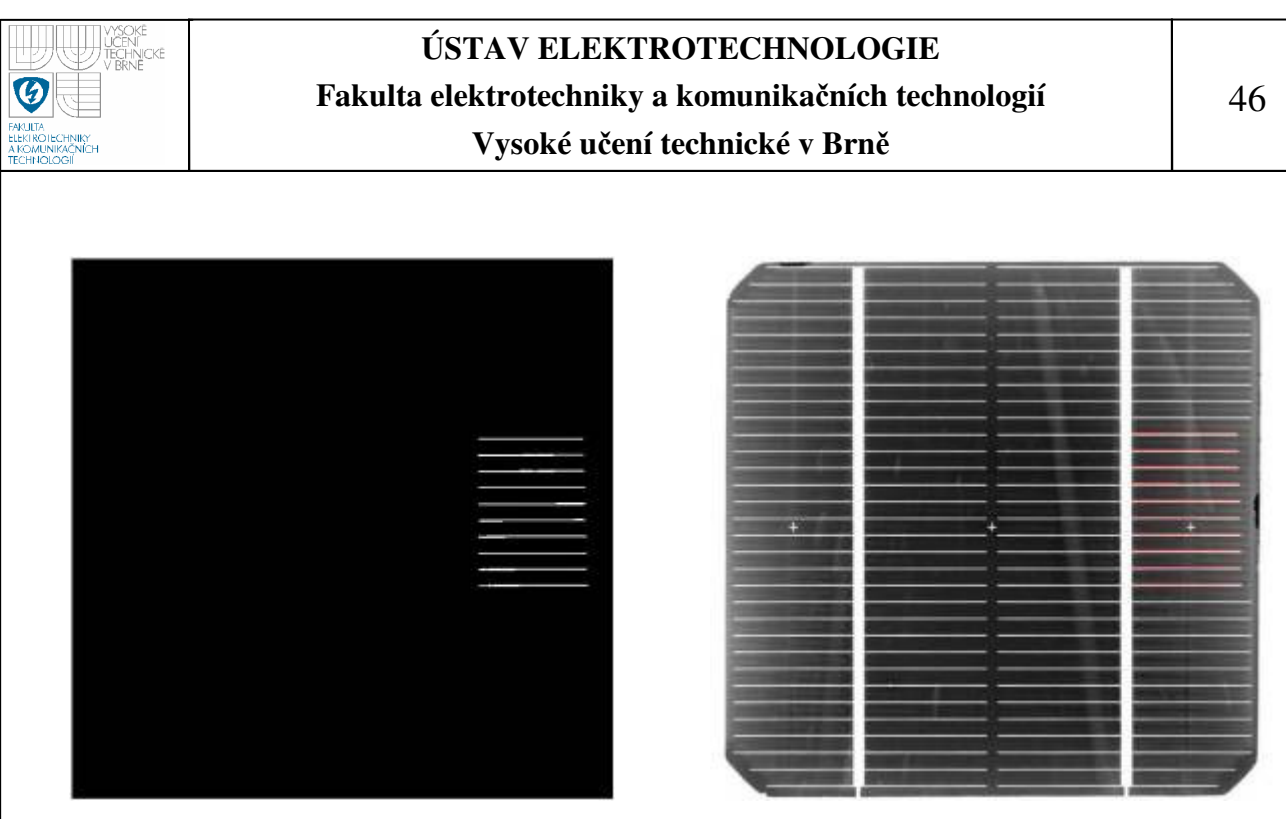

Obrázek 3.4.6: Zobrazení nalezené oblasti v vedecené po vedecené oblasti Obrázek 3.4.7: Výstupní snímek

Zde je ukázka vstupního a výstupního snímku při zakrytí kontaktů. Postup vyhodnocení je popsán výše.

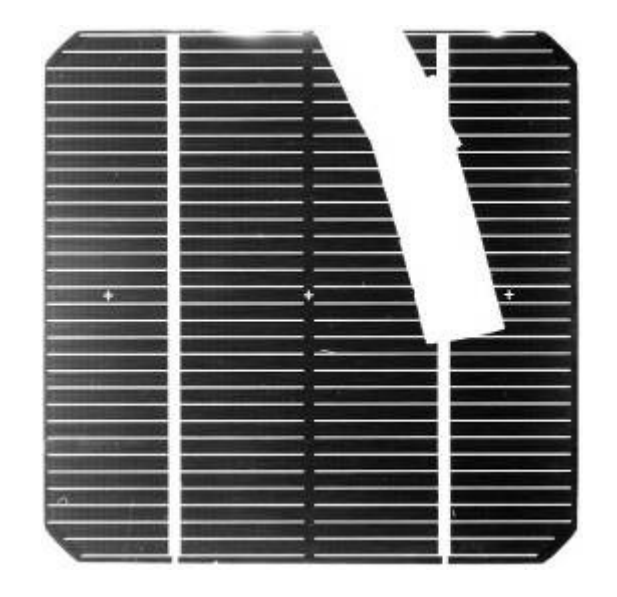

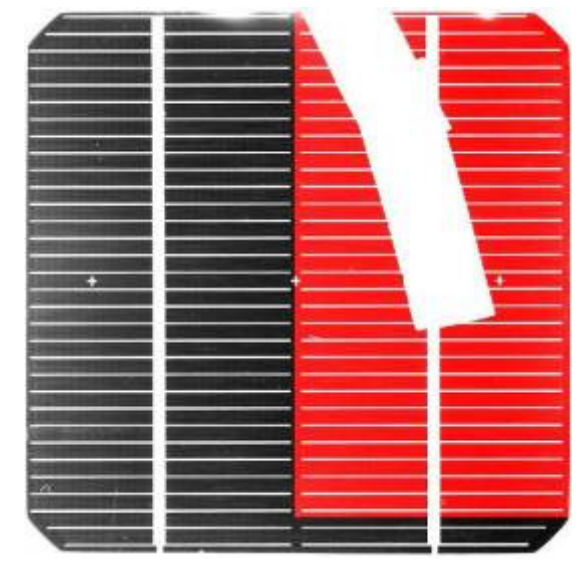

Obrázek 3.4.8: Zakrytý vstupní **Valencia z vystupní obrázek 3.4.9: Výstupní snímek** 

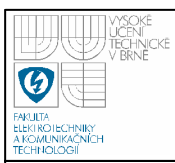

#### **3.5 DETEKCE METALIZACE ZADNÍ STRANY**

Tato chyba spočívá v promítání zadní metalizace. Uvedený defekt je dobře vidět pod modrým, červený i UV osvětlením.

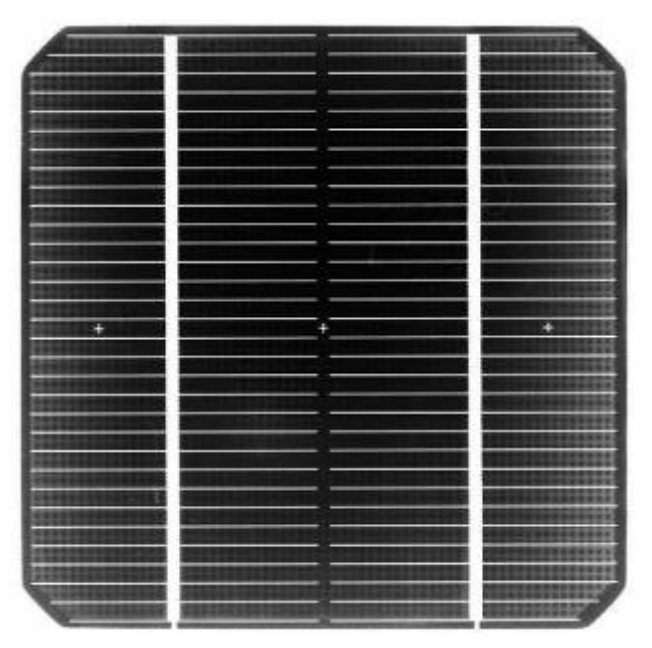

Obrázek 3.5.1: Vstupní snímek

Po načtení snímku do programu je provedena korelace, díky které dojde ke srovnání snímku na předem definované body. Z důvodu velmi výrazného defektu se občas nepodaří nalézt všechny křížky a z tohoto důvodu nelze snímek správně natočit.

Poté je snímek převeden na šedotónový. Ve snímku jsou nalezeny výrazné hrany pomocí Sobelova operandu pro detekci hran. Takto nalezené hrany je nutné pomocí dilatace zvýraznit, tak dojde k uzavření nalezených hran a jejich zesílení o 10 pixelů.

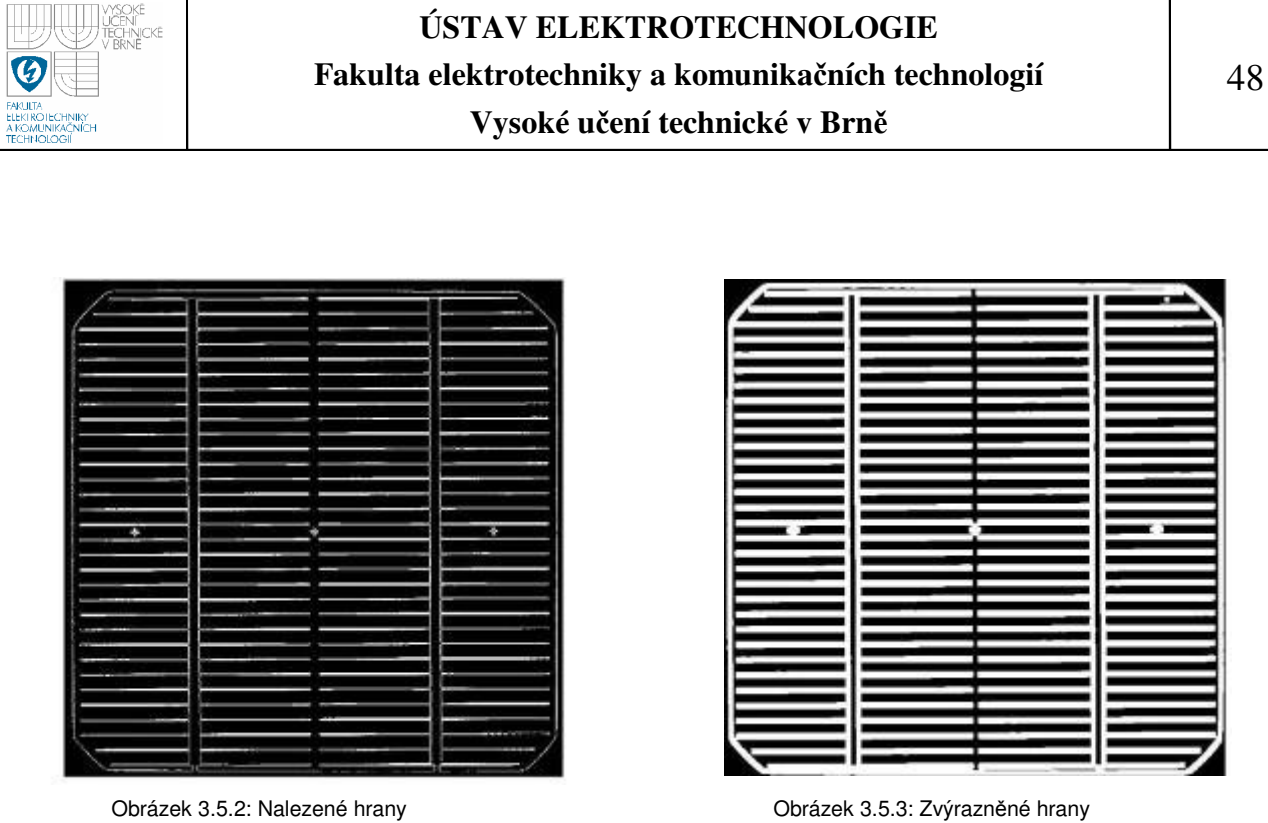

Takto vyhledané hrany budou sloužit k odstranění kontaktů pomocí rozdílového snímku, díky němuž vynikne hledaný defekt. Před provedením samotného rozdílového snímku je nutno vytvořit snímek, na kterém bude patrný hledaný defekt. K tomuto účelu postačí vyprahovat vstupní snímek, čímž dojde k potlačení čistých částí snímku (na kterých se nevyskytuje žádná chyba) a zvýraznění částí na kterých se vyskytuje nějaký defekt.

| æœ              |                                          |                |
|-----------------|------------------------------------------|----------------|
|                 |                                          |                |
|                 |                                          |                |
|                 |                                          |                |
|                 |                                          |                |
| œ               |                                          |                |
| 28              |                                          |                |
| 14.98           |                                          |                |
| 144000          |                                          |                |
| ×               |                                          |                |
| <b>Hig</b>      |                                          |                |
| 15128           |                                          |                |
| -32%            |                                          |                |
| 38386           |                                          |                |
| 71559           | к                                        | 9.0            |
|                 |                                          | ٠              |
|                 |                                          |                |
|                 |                                          |                |
|                 | пĦ                                       | 510            |
| 88              |                                          |                |
|                 |                                          | ٠              |
|                 |                                          |                |
|                 |                                          |                |
| ٠               |                                          |                |
|                 |                                          |                |
|                 |                                          |                |
| <b>CONSUMER</b> |                                          | an             |
| 728             |                                          |                |
|                 |                                          |                |
|                 |                                          |                |
|                 | <b>STRIPPING</b> STATES<br><b>Figure</b> | ×              |
|                 |                                          | <b>HALLMAN</b> |

Obrázek 3.5.4: Vyprahovaný vstupní snímek Obrázek 3.5.5: Rozdílový snímek

| <b>ASSESSMENT AND</b>                                                                                                  | <b>REGIONAL CONSTRUCTION CONTROL</b><br>Notes to the construction of the construction of the construction of the construction of the construction of th<br>No of the construction of the construction of the construction of the construc | 194009909.39ES                                                                                                    |
|----------------------------------------------------------------------------------------------------|----------------------------------------------------------------------------------------------------|----------------------------------------------------------------------------------------------------|
| 心臓の状態のようになっている。                                                                                                    |                                                                                                    | <b>SAN FRANCISCO COMMUNISTIC</b>                                                                                       |
| <b>JAPAN WARMOOD</b>                                                                                                   |                                                                                                    | <b><i>PICTURES IN STREET</i></b>                                                                                       |
|                                                                                                    |                                                                                                    | <b>TAXABLE PROTECTIVES</b>                                                                                             |
|                                                                                                    |                                                                                                    | <b>STANDARD BAR</b>                                                                                                    |
|                                                                                                    |                                                                                                    | CONTRACTOR OF THE ALL PROPERTY.                                                                                        |
|                                                                                                    |                                                                                                    |                                                                                                    |
| <b>AMORE COMMENT</b>                                                                                                   |                                                                                                    | <b>A 1999 - 1999 - 1999 - 1999 - 1999 - 1999 - 1999 - 1999 - 1999 - 1999 - 1999 - 1999 - 1999 - 1999 - 1999 - 1999</b> |
| <b>PACK APPENDIX 1999</b>                                                                                              |                                                                                                    | A THE STATE STATE                                                                                                    |
| <b>MARKETS AND STREET</b>                                                                                              |                                                                                                    | <b>Contact Contact Contact Contact Contact Contact Contact Contact Contact Contact Contact Contact Contact Contact</b> |
| <b>ROBERTS AND THE STATE OF STATE OF STATE OF STATE OF STATE OF STATE OF STATE OF STATE OF STATE OF STATE OF STATE</b> |                                                                                                    | 2010 12:32 22:33                                                                                                    |
| <b>SCANDING COMPANY</b>                                                                                                |                                                                                                    | <b>CONTRACTOR</b>                                                                                                    |
| <b>ARRANGEMENT</b>                                                                                                    |                                                                                                    | A 55 5 5 5 5 5 5 5 5 5 5 6 5 6 7                                                                                       |
| MANUFACTURERS                                                                                                    |                                                                                                    | <b>CONTRACTOR</b>                                                                                                    |
| <b>CONFIDENTIAL CONTINUES</b>                                                                                          |                                                                                                    | <b>CONTRACTOR</b>                                                                                                    |
| SERVICE AND ARRESTS                                                                                                    |                                                                                                    | <b>I SHOULD CHRONIA REPORT</b>                                                                                         |
| <b>ISSUEDAGED AT A TALLY</b>                                                                                           |                                                                                                    |                                                                                                    |
| <b>WEIDBEACHTON COMPANY</b>                                                                                            |                                                                                                    |                                                                                                    |
|                                                                                                    |                                                                                                    |                                                                                                    |
|                                                                                                    | NAMARA REGISTER                                                                                                    | <b>CONTRACTOR</b>                                                                                                    |
| 2000年度的第三次 5.5-120%                                                                                                    | <b>CONSTRUCTION IN A REAL</b>                                                                                                    | <b><i>CONTRACTOR SECONDARY</i></b>                                                                                     |
| <b>SUPPORTS OF A LOCAL</b>                                                                                             | The two in high party of the second that the contract of the contract of the contract of the                                                                                                    | <b><i>CARDINAL PRODUCTS</i></b>                                                                                        |
| 電源環境のあずのために (2)                                                                                                    | 按照及假设的第三人称形式 网络兰耳 医动脉                                                                                                    | <b>UDITIONS OF BRIGHTERS</b>                                                                                           |
| <b>REDUCTION AND PROPER</b>                                                                                            | 2020年5月19日のメールしょう。 あいかういつのうな                                                                                                    | <b><i>USED TO A COMMENTANT RE-</i></b>                                                                                 |
| <b>THE RESISTENCE OF STATE</b>                                                                                         | 生気のある作品があり、スタローク、こうりゃりのありの 出版社                                                                                                    | A PARTICULARIST NORTH                                                                                                  |
| <b>SHARIFIELD COMPANY CARDLER</b>                                                                                      | FOR A DRIVER WAS CITED FOR THE RESIDENCE.                                                                                                    | <b>WEIGHT OF THE INDUST</b>                                                                                            |
|                                                                                                    | MONTECTURE ON A SPACE DESCRIPTIONS                                                                                                    | <b>GEORGE EXECUTIVES</b>                                                                                               |
| <b>MORROWANT CONTROL</b>                                                                                               | Malaysian was had a control of a control of the con-                                                                                                    | MARKET HELLY TO                                                                                                    |
| <b>DESTROYED DONATO</b>                                                                                                | Engineering and contract the contract                                                                                                    | Designations in the party                                                                                              |
| <b>NUMBER OF STREET</b>                                                                                                | ■ 日本の原因の日本語の記録をつなりますからのときのが見て付ける日本                                                                                                    | <b>TANQUIFORDING</b>                                                                                                   |
| <b>TOWARD BRACK AND</b>                                                                                                | ENTER TANK STOCK AND A REPORT OF MUSIC SERVICE                                                                                                    | <b>SERVICE SERVICE</b>                                                                                                 |

Jelikož se na rozdílovém snímku objevují i oblasti, na kterých se nevyskytuje hledaný defekt, je nutné tyto oblasti detekovat a odstranit.

Tyto oblasti jsou reprezentovány prachovými částicemi, škrábanci a jinými defekty.

Aby bylo možné tyto oblasti odstranit, je nutné sestavit algoritmus který prochází celý snímek po definovaných oblastech (okolí = 35 pixelů) a sleduje zda v těchto oblastech je splněna následující podmínka:

```
(BW(i,j)==1 && (sum(sum(BW(max(i-okoli,1):min(m,i+okoli),max(1,j-
okoli):min(n, j+okoli))))<150))
```
Pokud je podmínka splněna, pak je dané oblasti přiřazena 1 a je uznána za hledaný defekt. V opačném případě je považována za oblast bez defektu a je ze snímku odstraněna. Díky těmto úpravám již přímo vznikne snímek, který reprezentuje hledaný defekt. Posledním krokem je vykreslení nalezených oblastí do vstupního snímku.

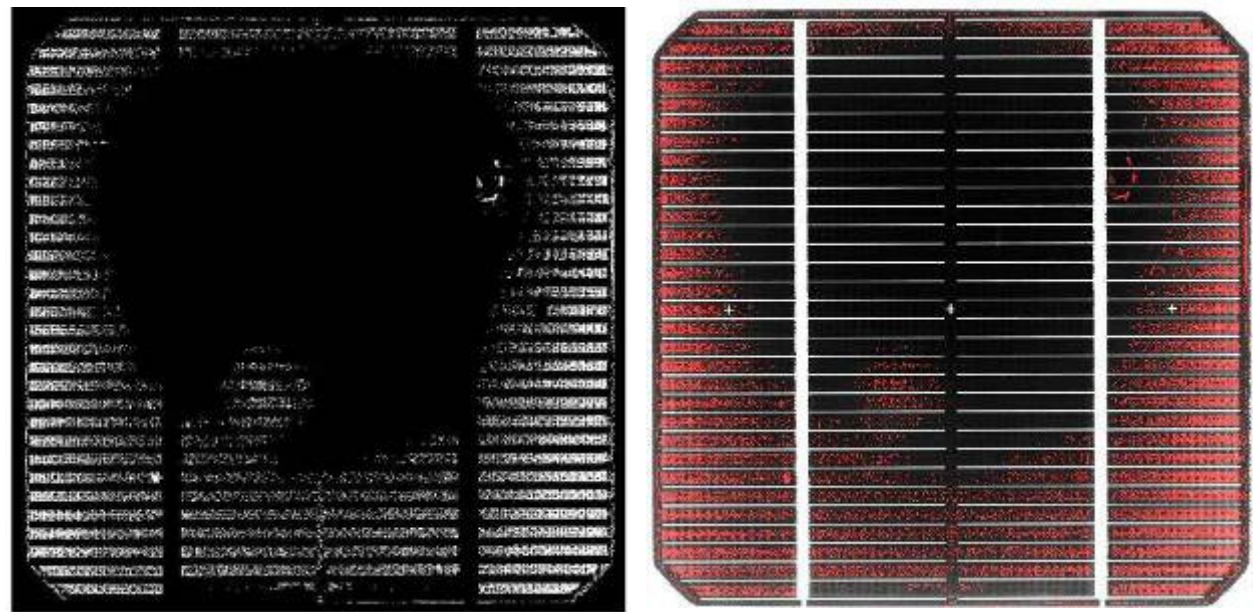

Obrázek 3.5.6: Snímek nalezené chyby Obrázek 3.5.7: Výstupní snímek

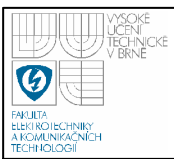

Tímto postupem lze ve snímku vyhledat i jednotlivé škrábance, popřípadě nečistoty. Je však nutné, aby se na snímku nevyskytoval žádný jiný výrazný defekt, protože by došlo i k jeho detekci a byl by uznán jako škrábanec. Proto je nutné tuto vadu detekovat až jako poslední defekt po vyloučení: vírového defektu a chyby zadní strany metalizace.

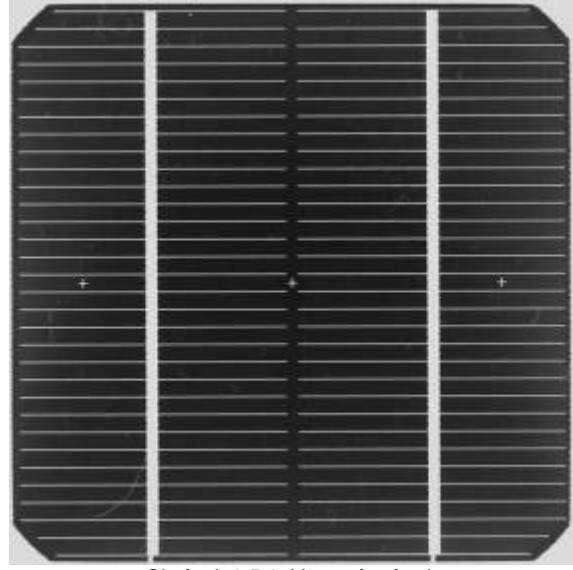

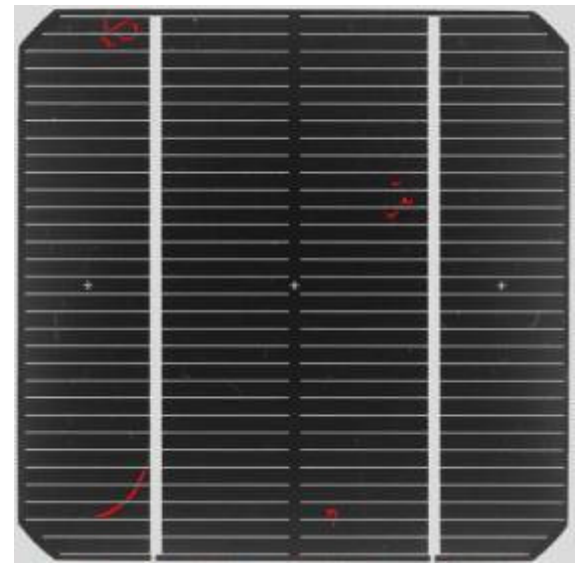

Obrázek 3.5.8: Vstupní snímek **Obrázek 3.5.9: Výstupní snímek** 

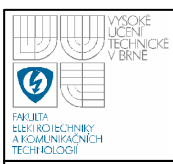

#### **3.6 DETEKCE NEBROUŠENÝCH HRAN**

Tyto defekty vznikají špatným zabroušením hran solárního článku. Z toho důvodu dochází ke zkratování vrchní a spodní části. Dále může dojít k odštípnutí hrany při broušení. Tyto defekty jsou reprezentovány na krajích snímku jako světlá místa.

Defekt je patrný nejlépe pod nasvícením zeleným světlem, ale je možné jej detekovat i pod modrým a červeným nasvícením.

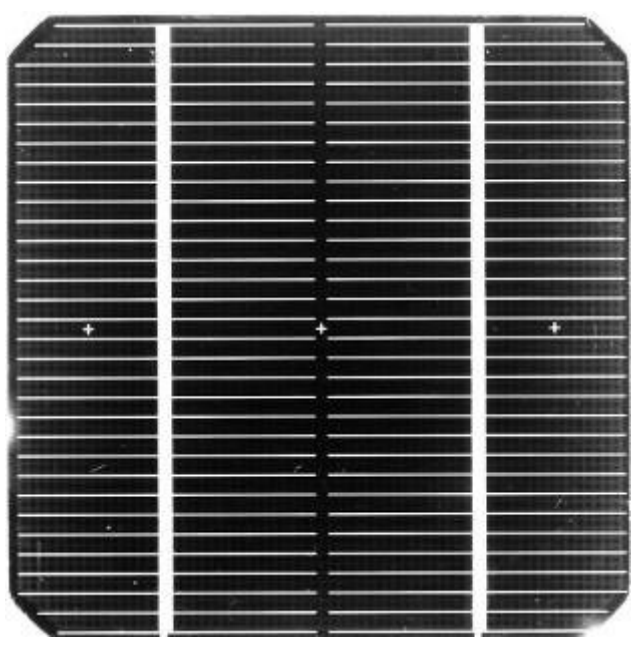

Obrázek 3.6.1: Vstupní snímek

Po načtení snímku do programu je provedena korelace, díky které dojde ke srovnání snímku na předem definované body. Pokud by korelace nebyla provedena například z důvodu zakrytí křížků, nebudou vyhodnoceny šikmé hrany článku (během vyhodnocení dojde k jejich oříznutí), z důvodu jejich špatné identifikace.

Poté je snímek převeden na šedotónový, v němž jsou vyhledány hrany pomocí Sobelova operandu, které jsou ještě dále vyprahovány, aby došlo k odstranění nevýrazných hran.

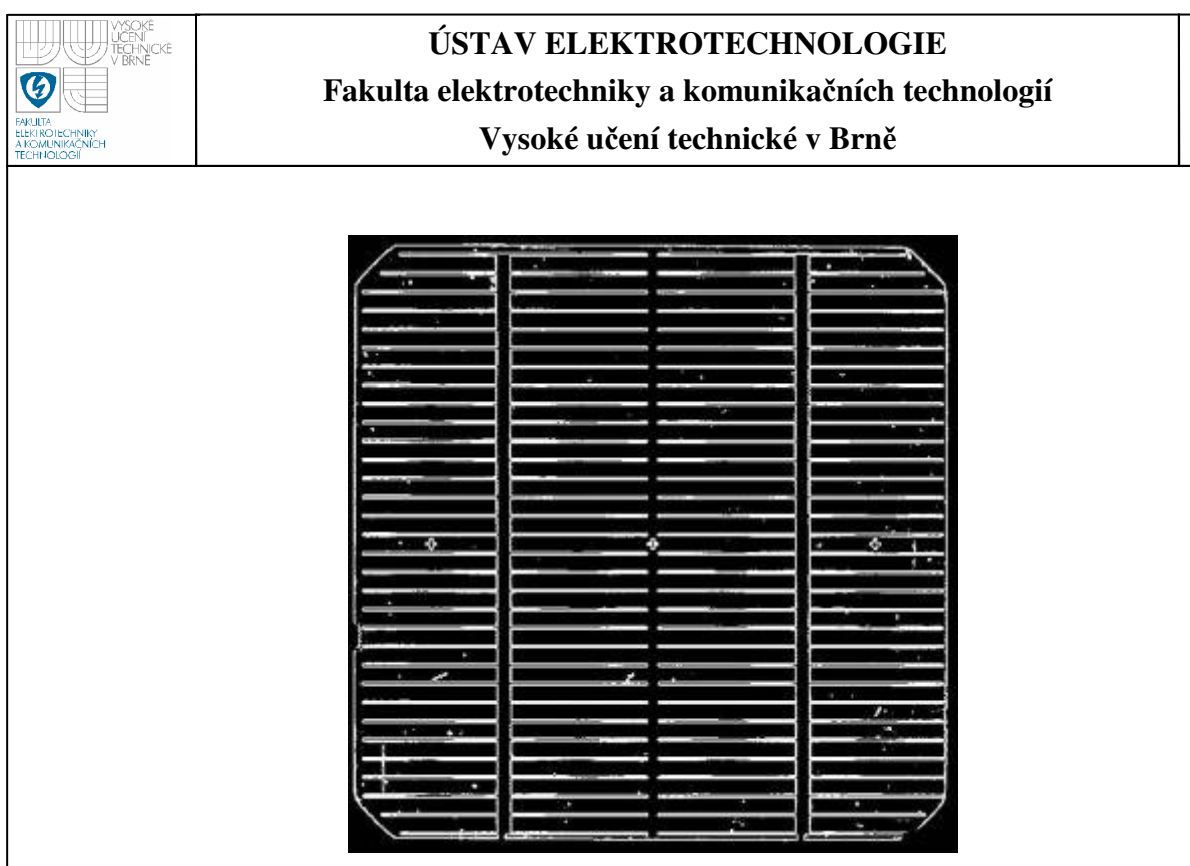

Obrázek 3.6.2: Hranový snímek

V takto upraveném snímku jsou vyhledány první body zleva, zprava, z vrchu a ze spodu. Díky tomu vznikne snímek, který reprezentuje pouze krajové hrany, na kterých se může vyskytovat hledaný defekt.

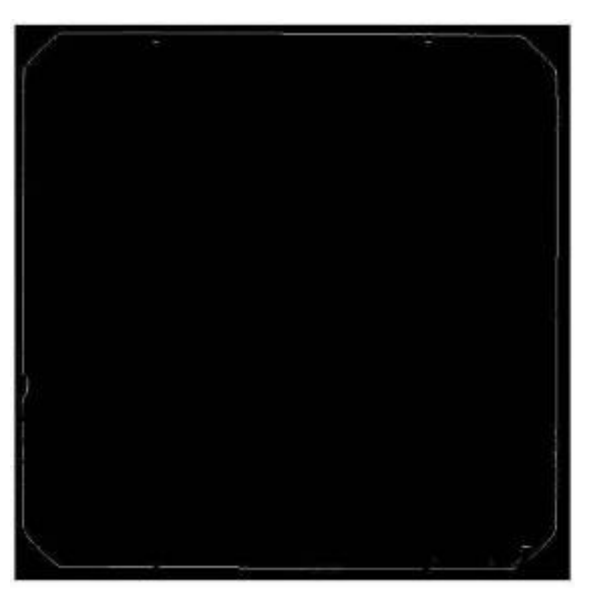

Obrázek 3.6.3: Zobrazení krajních pixelů

Protože nalezené hrany jsou slabé a Houghova transformace pro nalezení přímek nefunguje stoprocentně, musela být použita čtvercová

52

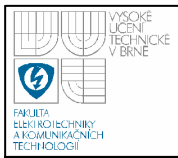

dilatace o 5 pixelů. Tím byl odstraněn problém s nepřesnou detekcí přímek pomocí Houghovy transformace.

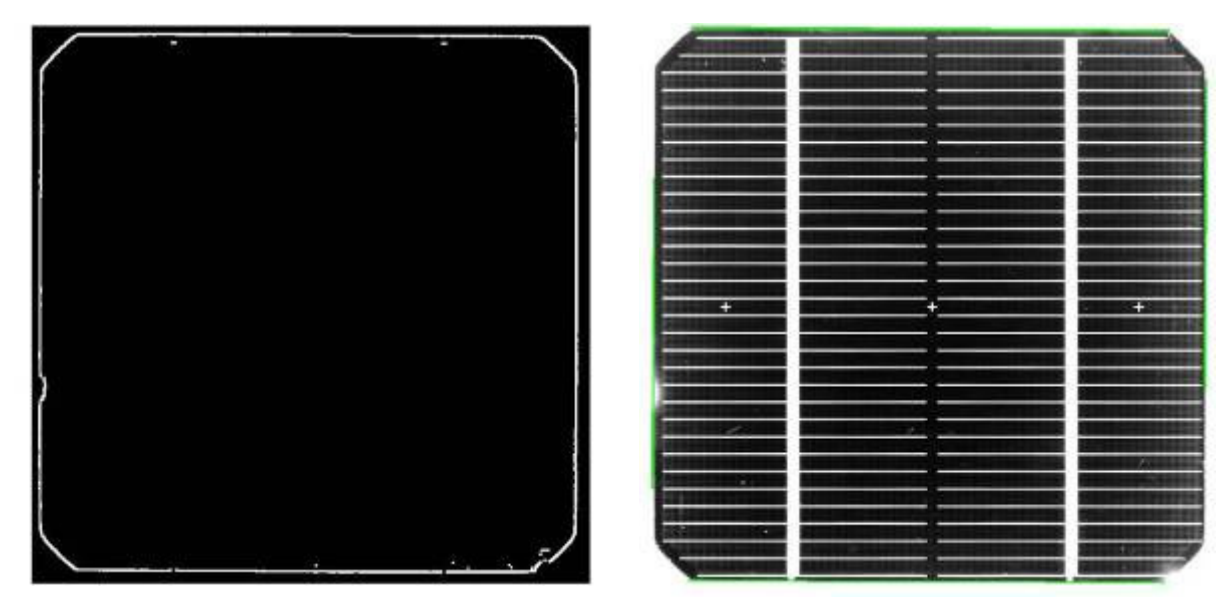

Obrázek 3.6.4: Dilatovaný snímek Obrázek 3.6.5: Zobrazení nalezených přímek

Z údajů, které jsou získány Houghovou transformací je možné spočítat směrnici přímky, aby bylo možné sestavit co nejpřesnější rám.

$$
y = kx + qy \tag{9}
$$

$$
k = tg\,\varphi\tag{10}
$$

Zde je k tzv. směrnice přímky, přičemž  $\varphi$  je orientovaný úhel s vrcholem v průsečíku přímky a první souřadnicové osy, jehož rameny jsou (kladně orientovaná) první osa souřadnicové soustavy a přímka, a q je tzv. úsek (vyťatý přímkou) na ose y, což je druhá souřadnice průsečíku přímky s osou y. Přímku rovnoběžnou s osou y nelze vyjádřit směrnicovou rovnicí. Z tohoto důvodu pro přímku v y-novém směru bylo použito:

$$
x\cos\psi + y\sin\psi - n = 0\tag{11}
$$

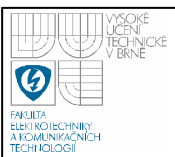

kde  $n \geq 0$  představuje vzdálenost počátku soustavy souřadnic 0 od přímky a ψ je velikost orientovaného úhlu, jehož rameno je první kladná poloosa souřadné soustavy a druhé rameno je polopřímka s počátkem v 0 vedená kolmo k přímce.

Členy cosψ a sinψ představují složky jednotkového vektoru kolmého k přímce.

Vypočtené přímky jsou protaženy tak, aby došlo k jejich křížení. Místa křížení jsou očíslována dle místa jejich nalezení. Oblasti od nalezených hran ke kraji jsou vyplněny pixely s indexem 0. Od místa křížení jsou spočítány šikmé hrany článků.

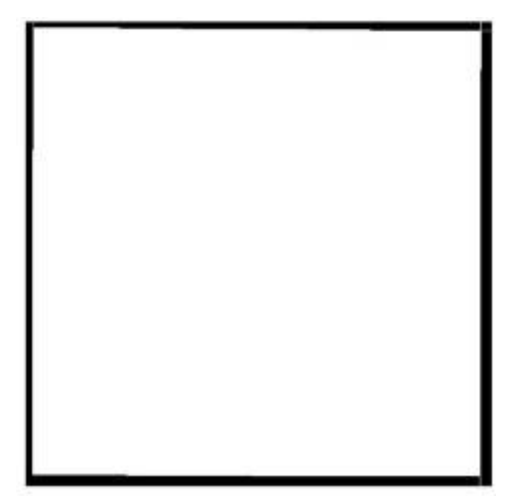

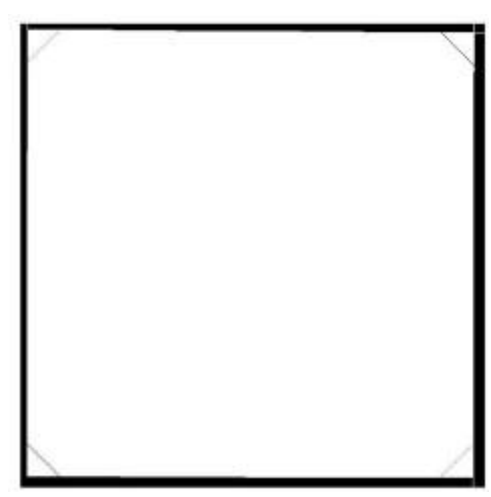

Obrázek 3.6.6: Protažení přímek Obrázek 3.6.7: Dopočítání šikmých hran

Z takto vytvořeného snímku jsou pomocí Cannyho hranového detektoru získány hrany ideálního rámu.

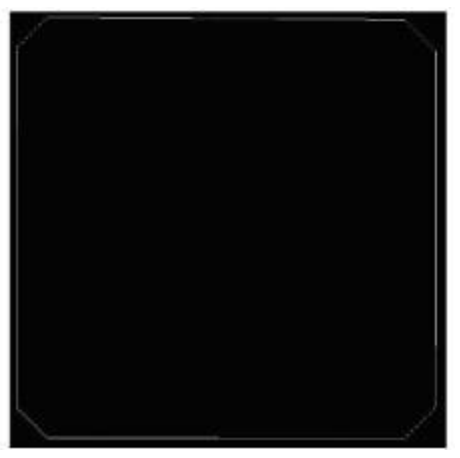

Obrázek 3.6.8: Snímek ideálního rámu

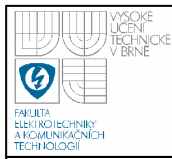

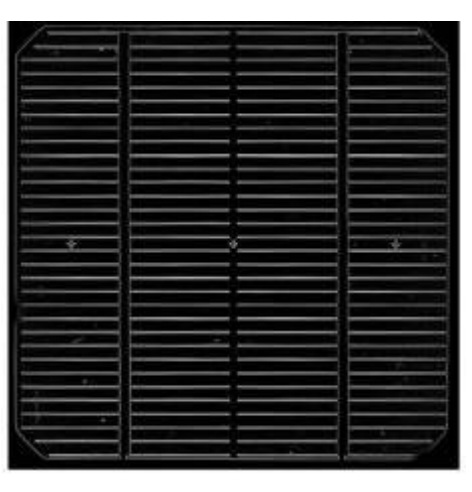

Obrázek 3.6.9: Hranový snímek po konvulaci hran

Z takto upraveného snímku a snímku rámu je možné vypočítat hodnotu hran Výpočet probíhá pro jednotlivé body rámu a jeho okolí o velikosti 8pixelů. V tomto okolí jsou spočítána maxima pro jednotlivé body rámu. Díky tomu je získán obraz rámu, na kterém jsou patrné defekty. Místo bez defektu má hodnotu indexu nad 17 a místo kde je hledaný defekt má hodnotu indexu pod 17.

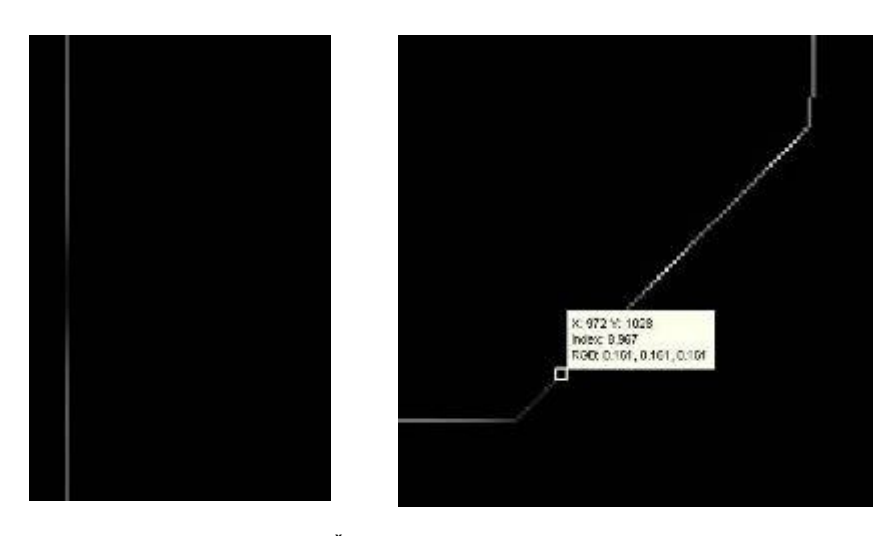

Obrázek 3.6.10: Části snímku s nalezenými defekty

Dalším krokem je zobrazení pouze oblastí, které mají hodnotu indexu pod 17. Tyto oblasti jsou následně dilatovány o 5 pixelů a zobrazeny do vstupního snímku. Z důvodu nízké kvality snímku je zavedena podmínka nalezeni alespoň dvou pixelů s hodnotou indexu pod 17. Pokud by došlo k tomuto ošetření mohlo by se stát, že algoritmus najde body na snímku,

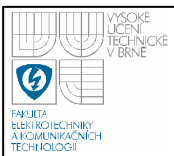

které nejsou defektem. Tato podmínka nenarušuje přesnost vyhodnocení, protože defekt nebroušené hrany se vyskytuje vždy ve větším rozsahu, než jsou dva pixely.

Další problém při detekci jsou šikmé hrany v rozích článku. V algoritmu se počítá s jejich ideálním tvarem a umístěním. To bohužel není vždy pravda a algoritmus občas detekuje chybu na hraně, která je mírně zaoblena nebo posunuta.

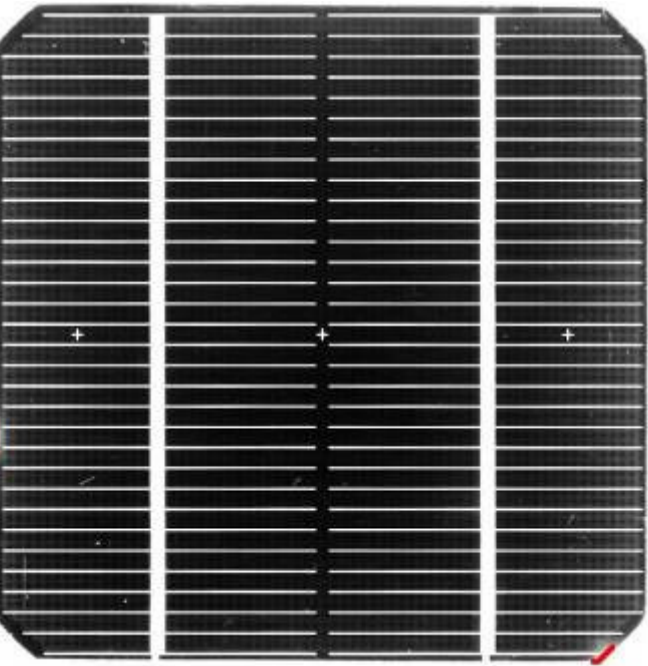

Obrázek 3.6.11: Výstupní snímek

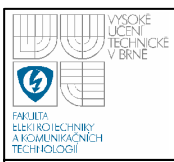

#### **3.7 TVORBA APLIKACE GUI**

Všechny výše uvedené algoritmy byly psány jako jednotlivé funkce, které se budou volat z programu GUI. Program GUI slouží k ovládání celé aplikace.

#### **3.7.1 Postup p**ř**i ovládání GUI**

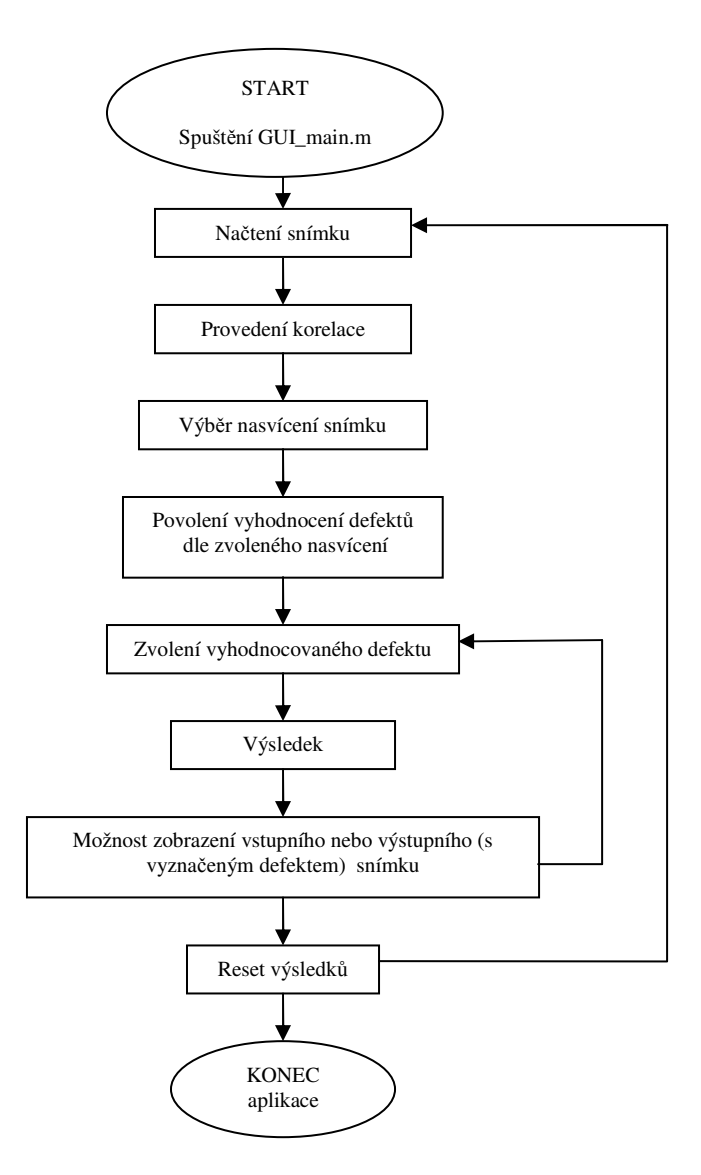

Obrázek 3.7.1: Postup při ovládání aplikace

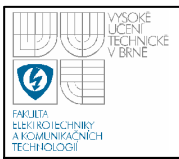

Po spuštění programu MATLAB R2007a, je nutné spustit M-File s názvem GUI main.m. Tím dojde ke spuštění aplikace, ve které lze provádět testování jednotlivých snímku solárních panelů.

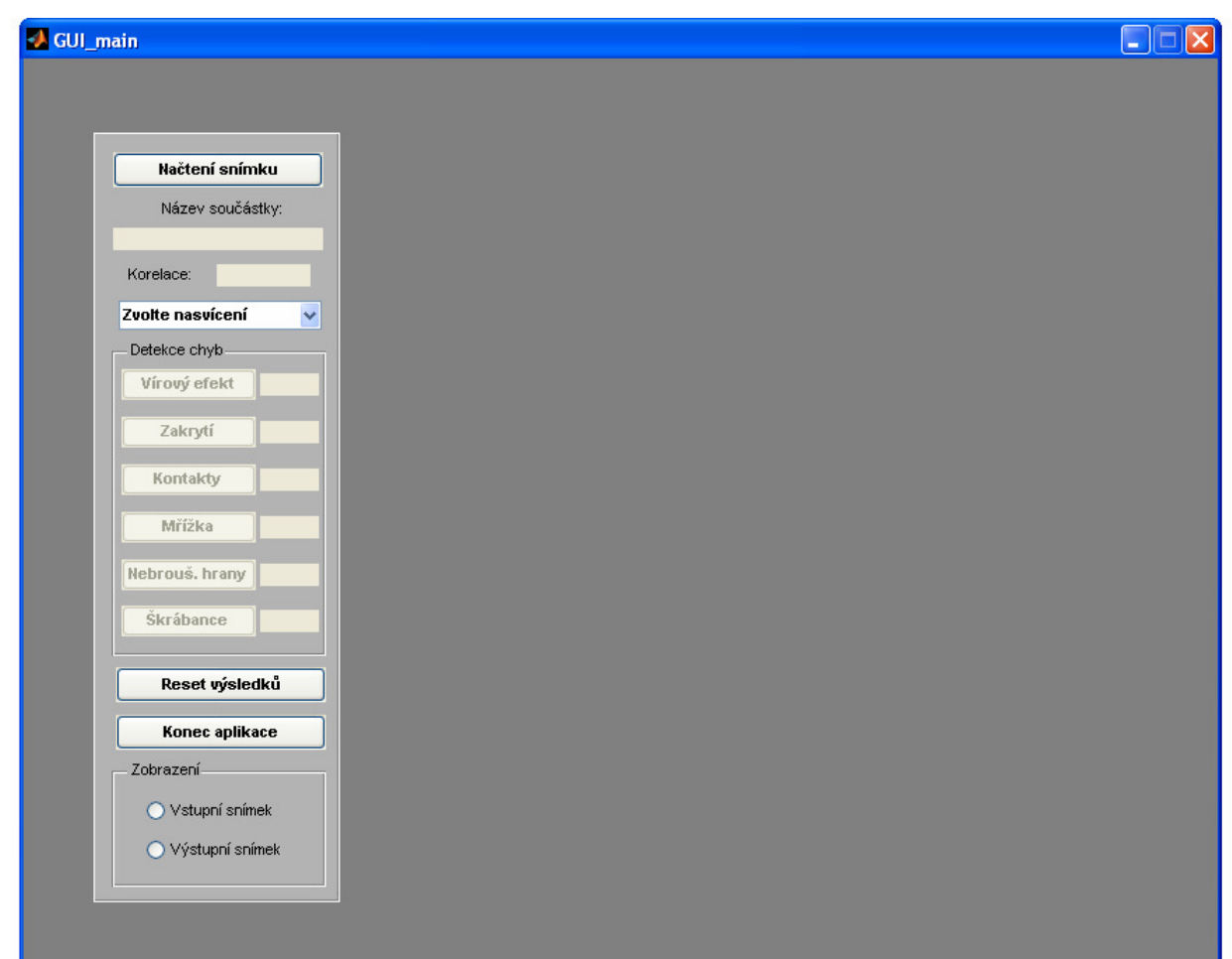

Obrázek 3.7.2: Základní okno aplikace

Nejdříve je nutné načíst snímek. Po vybrání snímku je provedena automaticky korelace. Pokud by se nepodařilo korelaci provést, tedy snímek natočit a umísti na definovanou pozici, zobrazí se neprovedena. V opačném případě bude vypsáno provedena.

V dalším kroku musí být zvolen druh nasvícení, při kterém byl snímek pořízen. Pokud by bylo zvoleno nasvícení špatně, mohly by být některé defekty chybně vyhodnoceny. Například pokud je snímek pořízen pod IR

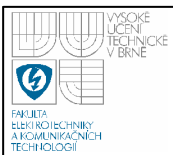

osvětlením, musí být jako první chyba detekována vírový defekt a pokud bude vyhodnocen jako v pořádku, je možné snímek testovat na další defekty, které jsou patrné pod IR osvětlení, tedy nebroušené hrany, zakrytí snímku nebo kontakty.

Pokud je na snímku nalezen defekt, je u něho vyznačen nápis CHYBA. Pokud je snímek v pořádku, vypíše se nápis OK. Po vyhodnocení a vyznačení nalezeného defektu je možné přepnout na vstupní snímek, na kterém není defekt vyznačen.

Po vyhodnocení defektu je možné resetovat výsledky a testovat snímek znovu, případně aplikaci ukončit nebo načíst nový snímek, který má být testován.

| <b>Hačtení snímku</b>     |   |  |   |
|---------------------------|---|--|---|
| Název součástky:          |   |  |   |
| 071126-zelena-27C3bezBSE. |   |  |   |
| Proveciena<br>Korelace:   |   |  |   |
| IR.<br>v                  |   |  |   |
| Detekce chyb-             |   |  |   |
| <b>OK</b><br>Vírový efekt |   |  |   |
| $\alpha$<br>Zakrytí       |   |  |   |
|                           |   |  |   |
| <b>CK</b><br>Kontakty     |   |  |   |
| Mřížka                    | ÷ |  | п |
| Nebrouś, hrany C-IVBA     |   |  |   |
| <b>Škrábance</b>          |   |  |   |
|                           |   |  |   |
| Reset výsledků            |   |  |   |
|                           |   |  |   |
| Konce oplikace            |   |  |   |
| Zobrozeni-                |   |  |   |
| Vstupni snimek            |   |  |   |
| · Výstupní snímsk         |   |  |   |

Obrázek 3.7.3: Test snímku 071126-zelena-27C3bezBSE

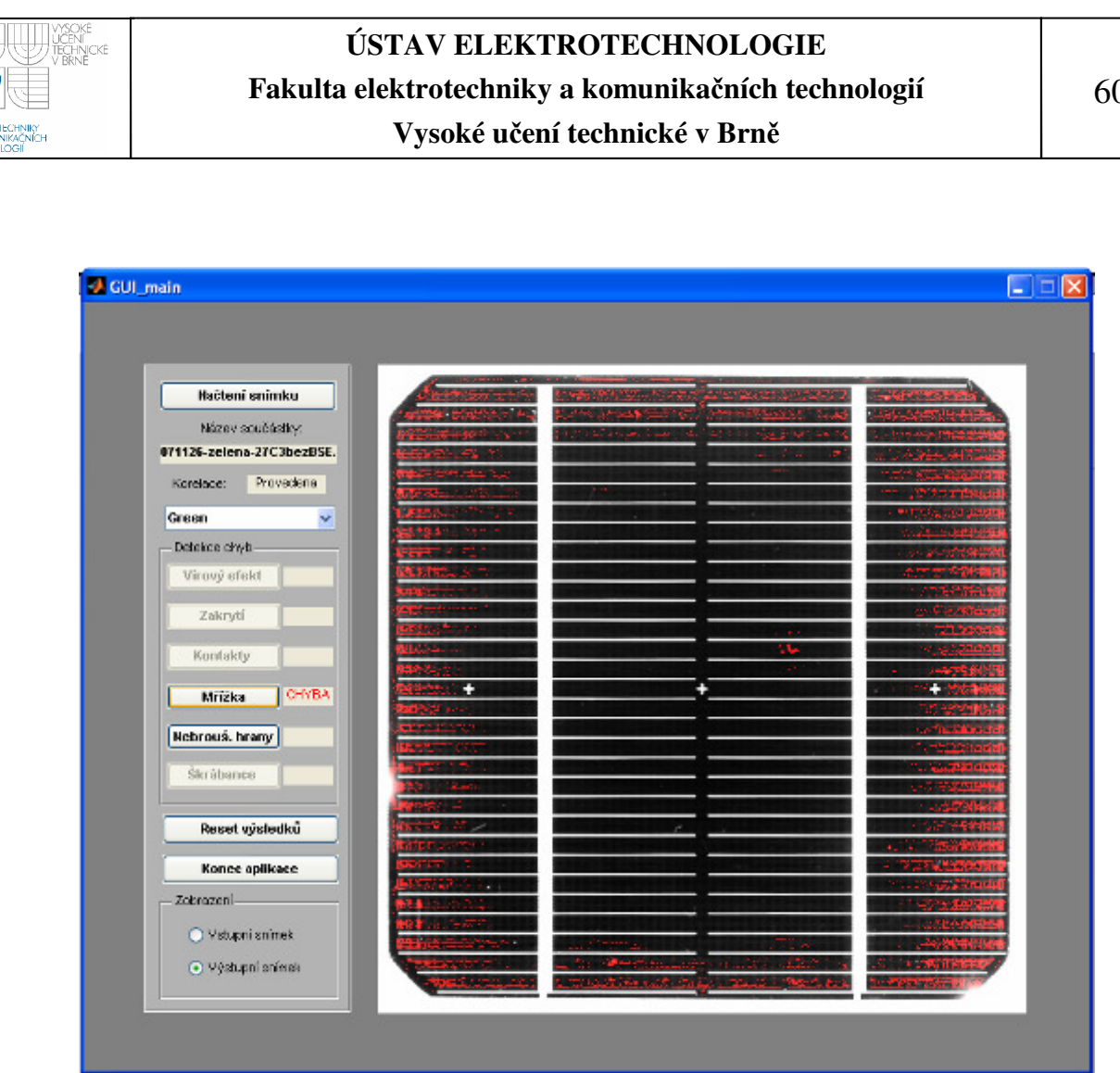

Obrázek 3.7.4: Test snímku 071126-zelena-27C3bezBSE

Zde byl pro příklad testován snímek 071126-zelena-27C3bezBSE na všechny defekty, navzdory tomu, že byl osvětlen zeleným světlem, tudíž jsou povoleny pouze detekce defektů: mřížky, nebroušených hran a škrábanců.

Jak je vidět na snímku, byly zde správně detekovány oba defekty které se na něm vyskytují, tedy nebroušené hrany a chyba mřížky. Jelikož byl detekován defekt mřížky došlo, k zakázání detekce škrábanců z důvodů, že by tento algoritmus detekoval převážně chybu mřížky. Detekovat škrábance je povolenou pouze pokud nebyla nalezena chyba mřížky.

60

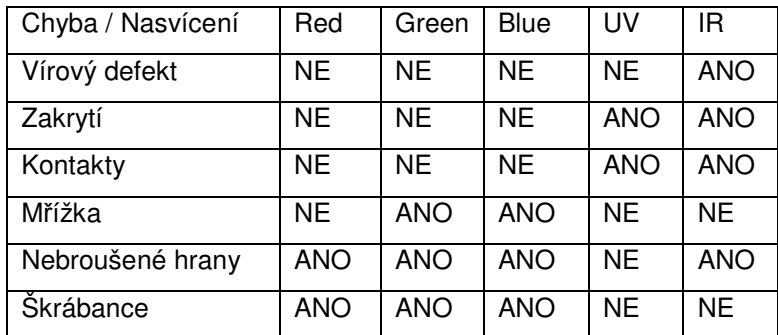

Tabulka 3.7.1:Přehled detekovatelnosti defektů pod jednotlivými osvětleními

V tabulce 3.7.1. je uveden přehled detekovatelnosti jednotlivých chyb, pod jednotlivými typy nasvícení, při snímání solárního článku. Bylo vycházeno z teoretické části kde je uvedeno, jaké defekty jsou nejlépe patrné pod jednotlivými typy nasvícení. Jednotlivé defekty lze testovat i pod jiným nasvícením než je uvedeno v tabulce, ale není zaručen správný výsledek.

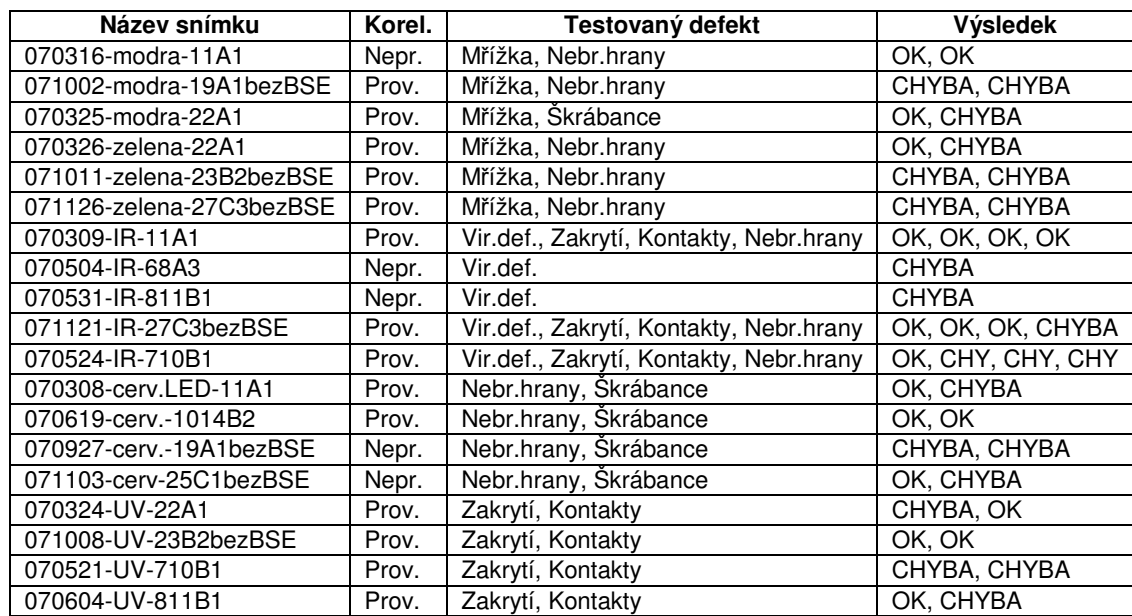

Tabulka 3.7.2:Přehled některých výsledků testovaných snímků

V tabulka 3.7.2 je uveden přehled některých testovaných snímků, veškeré získané výsledky jsou správné. Tímto testováním byla ověřena robustnost navržených algoritmů.

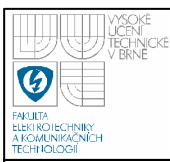

# **4. ZÁV**Ě**R**

 V první části práce jsou rozebrány metody testování fotovoltaických článků elektroluminiscence a metoda LBIC. Dále jsou popsány jednotlivé defekty, které se mohou vyskytovat na solárních článcích. V teoretické části je proveden základní rozbor zpracování obrazu a jednotlivých metod, které byly použity pro sestavení jednotlivých funkcí v praktické části.

Praktická část je zaměřena na vytvoření funkčních algoritmů, které slouží k testování jednotlivých defektů. Nejdříve byla zvolena metoda korelace a rozdílového snímku, díky které měl být získán snímek, na kterém by se vyskytoval pouze vyhodnocovaný defekt. Tato metoda se ukázala jako nevhodná, především z důvodu nízké kvality snímků. Pokus odstranit tento nedostatek spočíval ve vytvoření funkce, která ještě dodatečně porovnávala výsledný snímek se vstupním snímkem a dopočítávala chybějící informace. Bohužel i po aplikaci tohoto algoritmu nebyly získané informace dostačující.

 Kdyby snímky byly v dostatečném rozlišení, dalo by se této metody použít. Bohužel takové snímky nebyly k dispozici a i v praxi by bylo celkem neefektivní takovéto snímky pořizovat. A to především z časových nároků na jejich pořízení. Z toho důvodu muselo být zvýraznění jednotlivých defektů řešeno individuálním řešením. Především se jednalo o prahování a detekci hran. Dále byla použita Houghova transformace.

Jednotlivé defekty byly psány jako funkce, které se při vyhodnocování volají z aplikace GUI main, díky čemuž byla výrazně snížena výpočetní náročnost na vyhodnocení jednotlivých defektů. Pokud by nebyly jednotlivé defekty psány jako samostatné funkce, analýza jedné chyby by zabrala několik minut. V případě potřeby zrychlení výpočtu by bylo možné provést další optimalizaci zdrojových kódů. Případně použít jiné vývojové prostředí například C++.

Funkčnost aplikace byla testována řádově na 50 snímcích s různými defekty. Pokud je dodržen postup při vyhodnocování, který je popsaný výše (pořadí testování defektů), dá se říct, že aplikace funguje velice dobře.

Pouze u defektu nebroušené hrany dojde občas k detekci šikmé hrany, to je ale způsobeno tím, že snímky nemají přesně definován rozměr této hrany. Proto byl zvolen postup, který vyhodnotí i situaci, kdy je snímek v pořádku jako chybu hrany, ale v případě že na hraně je defekt, je vždy stoprocentně detekován. Tento postup je lepší, než kdyby defekt nebyl detekován. Pokud by byly snímky v lepší kvalitě, dal by se tento problém vyřešit přesným výpočtem rámu, viz praktická část.

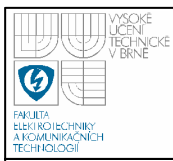

### **5. LITERATURA**

- [1] Fotovoltaika aneb získání elektřiny ze slunce [cit. 2008-11-20] URL:<http://fotovoltaika.falconis.cz/fotovoltaika/fotovoltaicky-panel.php>.
- [2] Czochralského metoda [cit. 2008-11-22] URL:<http://cs.wikipedia.org/wiki/Czochralsk%C3%A9ho\_metoda>.
- [3] Charvát J.: Monokrystalický křemík pro výrobu solárních článků a důsledky jeho tepelného zpracování
- [4] JANDOVÁ K.: Katalog defektů
- [5] HLAVÁČ, V; ŠONKA, M. Počítačové vidění. Praha: Grada, 1992. 272 s. ISBN 80-85424-67-3
- [6] Počítačové vidění P.pdf dostupný na Q:/vyuka/horak
- [7] The MathWorks Accelerating the pace of engineering and science

 [cit.2009-01-20] URL:<http://www.mathworks.com/access/helpdesk/help/toolbox/image s/index.html?/access/helpdesk/help/toolbox/images/imrotate>.

- [8] ŠTENCEL JAKUB: bakalářská práce, Měření aktuální rychlosti vozidla, 2008, 60 stran
- [9] Dobeš Michal, Zpracování obrazu a algoritmy v C#. 1. vyd., Praha BEN, 2008, 143 s., ISBN 978-80-7300-233-6.

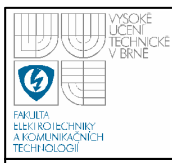

# **6. SEZNAM P**Ř**ÍLOH**

CD s elektronickou verzí diplomové práce a aplikace.